## **Chapter 1: Getting Started with Amazon ECS and Amazon Fargate**

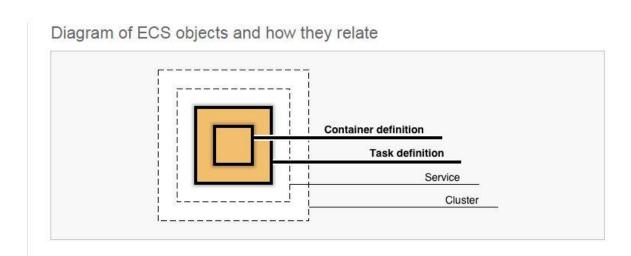

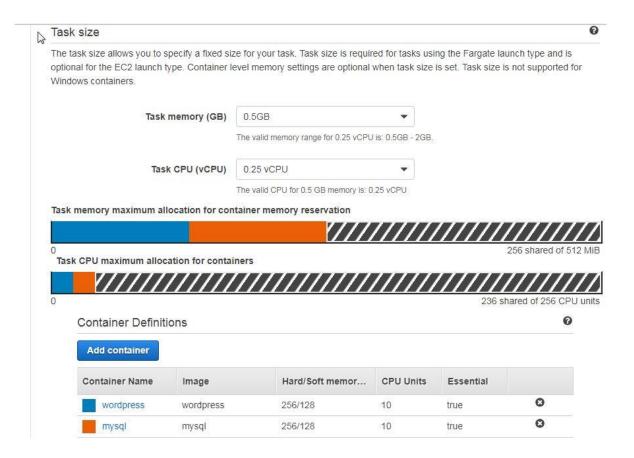

# **Chapter 2: Networking**

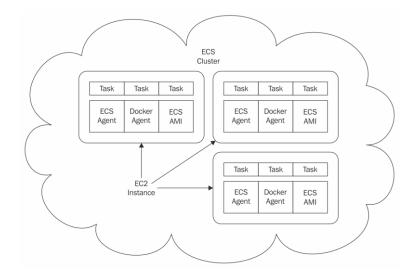

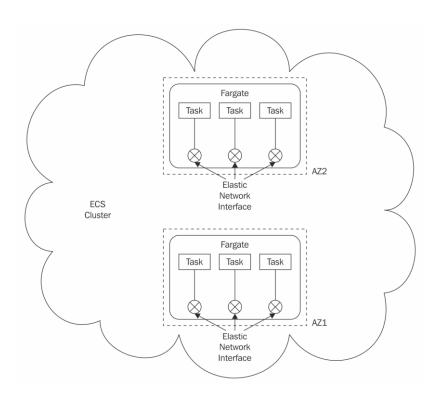

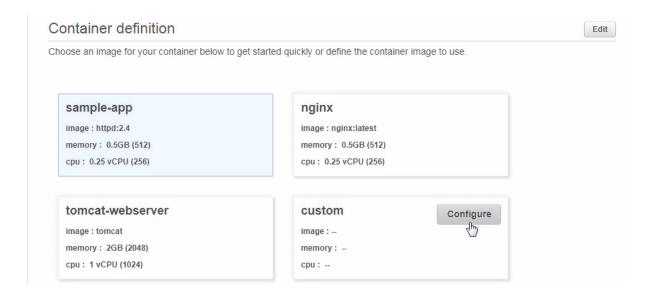

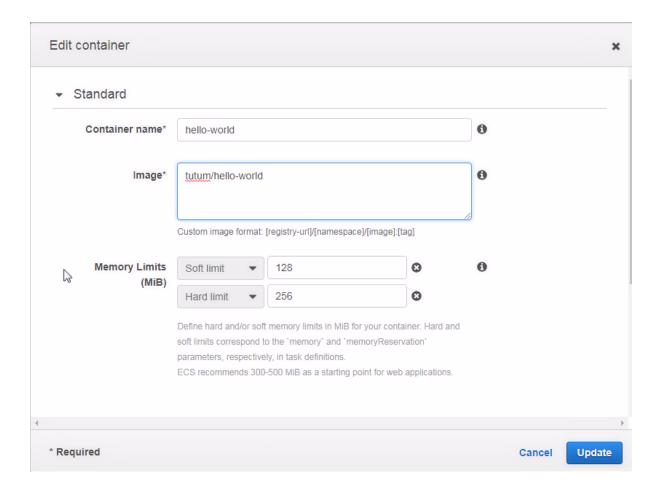

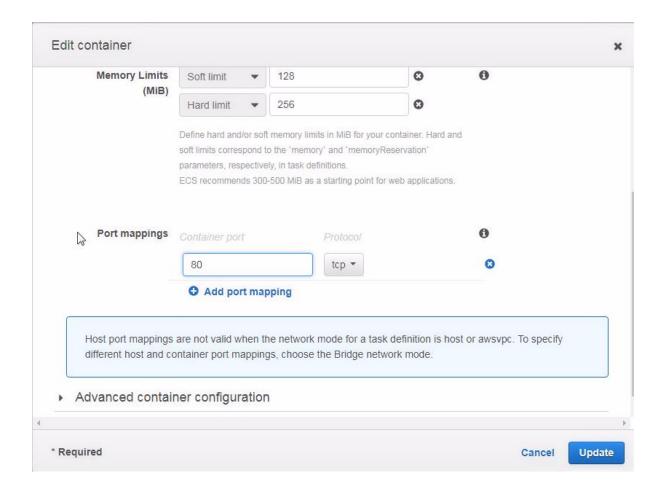

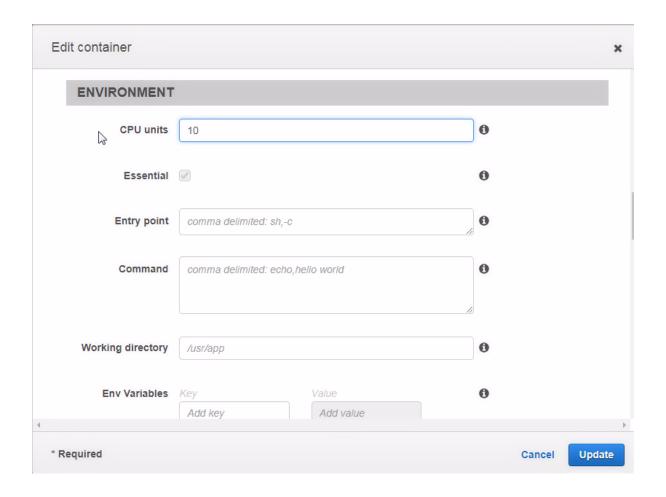

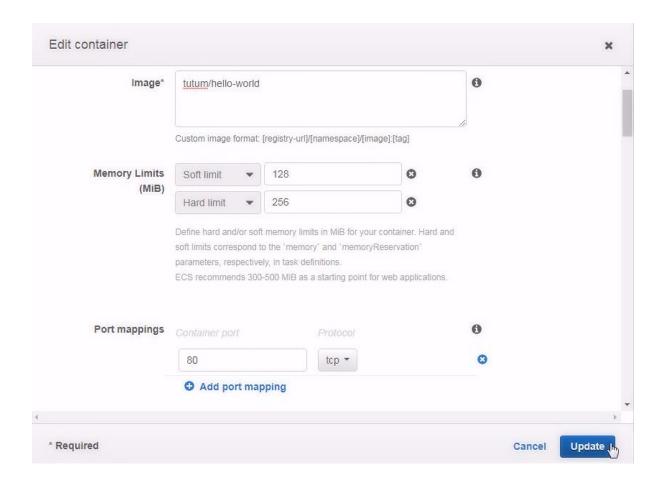

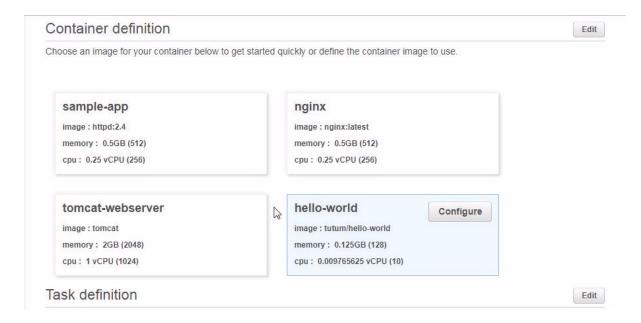

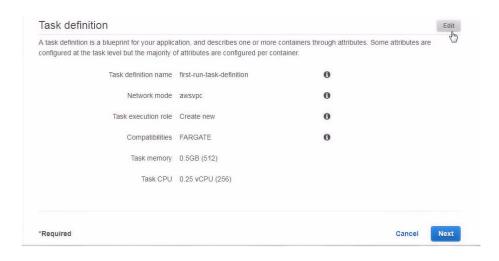

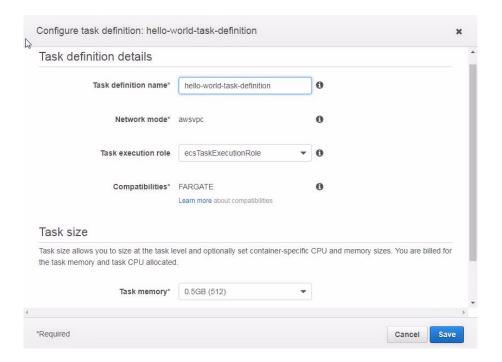

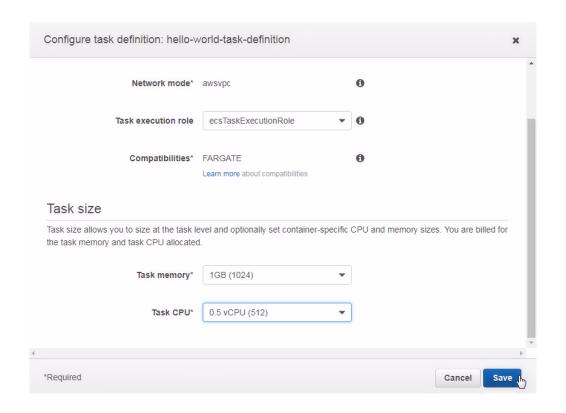

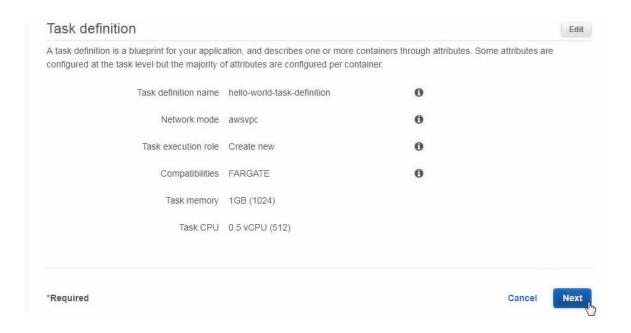

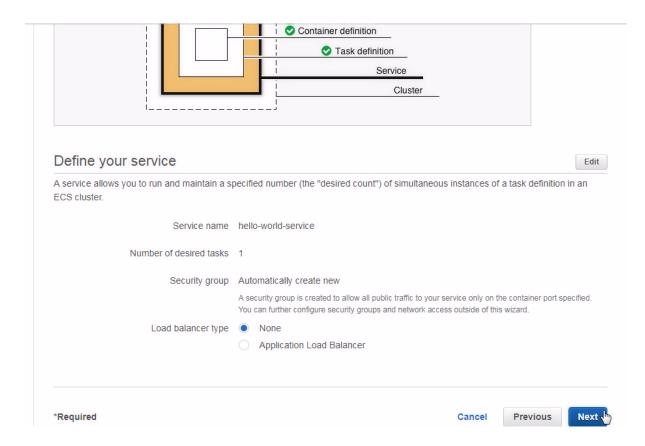

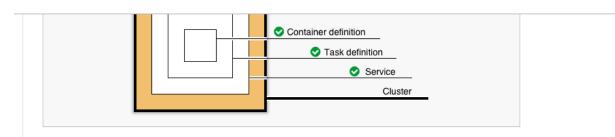

## Configure your cluster

The infrastructure in a Fargate cluster is fully managed by AWS. Your containers run without you managing and configuring individual Amazon EC2 instances.

To see key differences between Fargate and standard ECS clusters, see the Amazon ECS documentation.

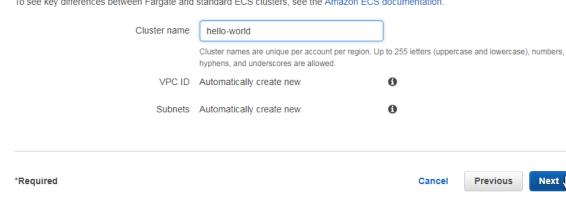

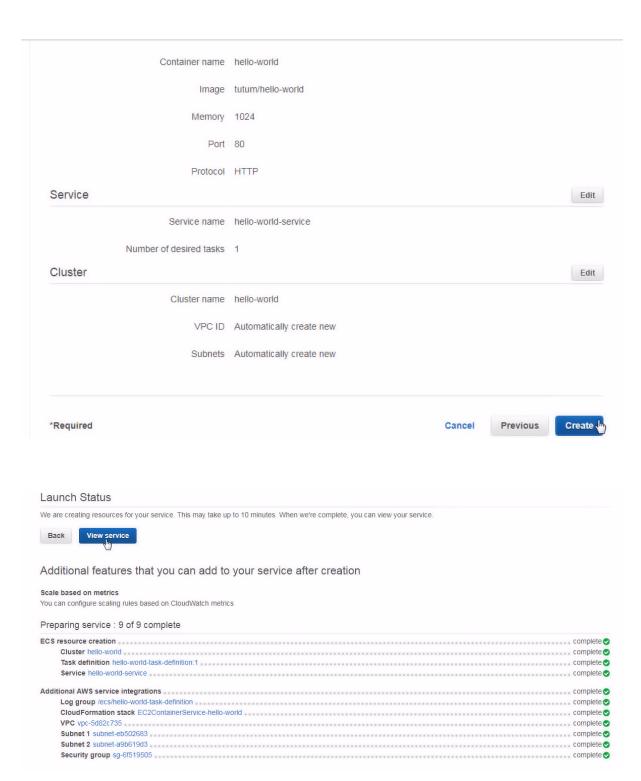

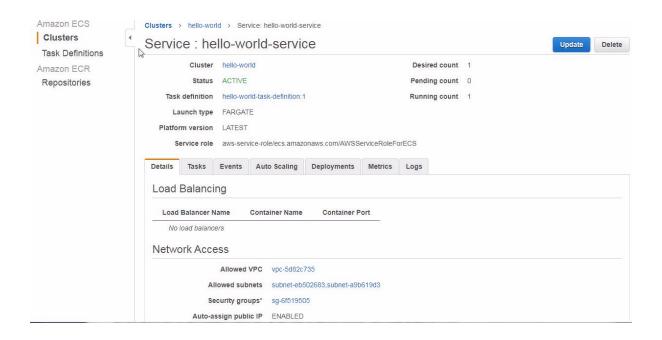

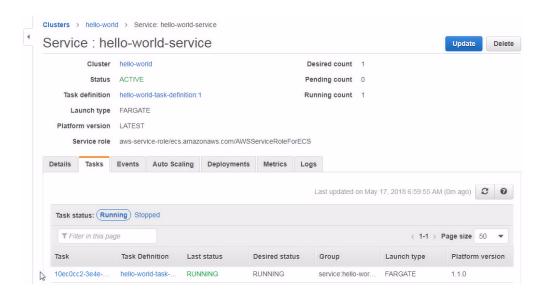

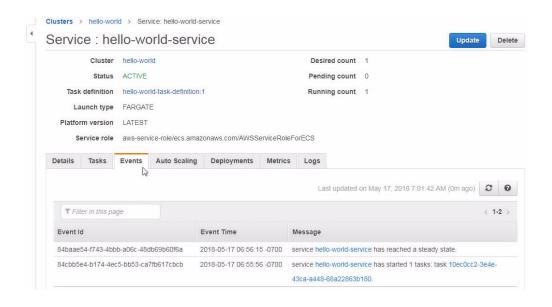

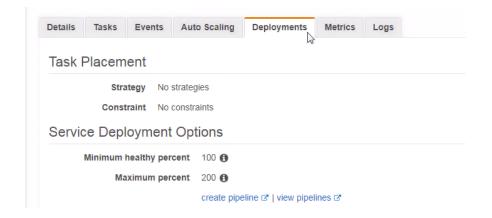

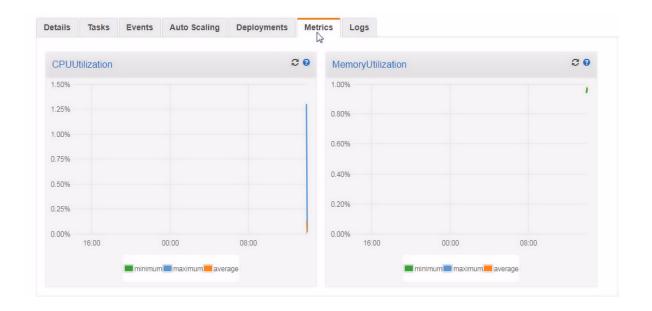

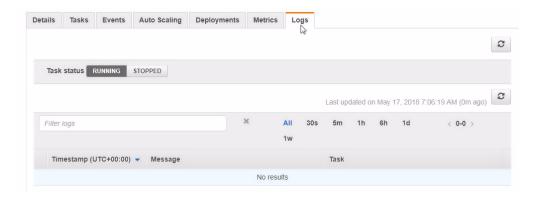

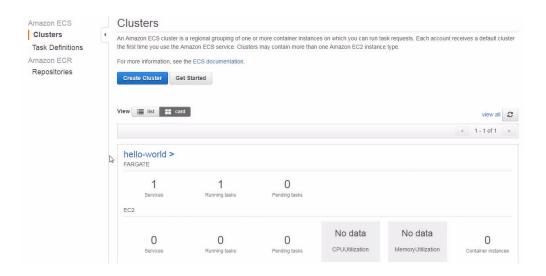

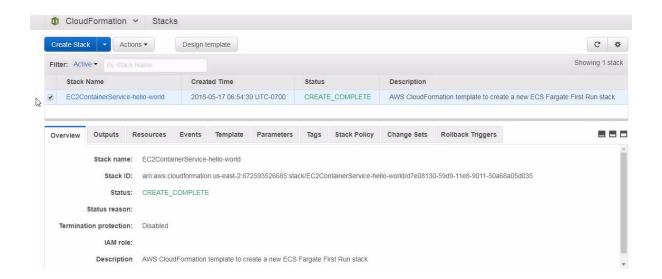

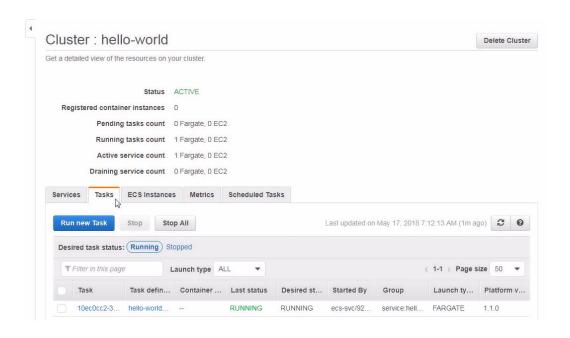

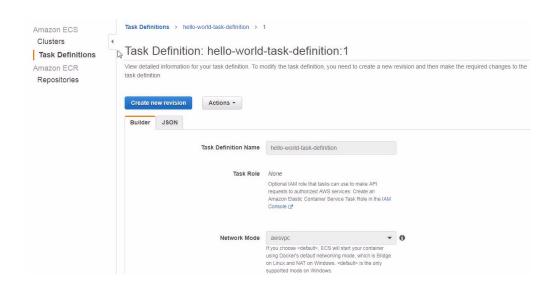

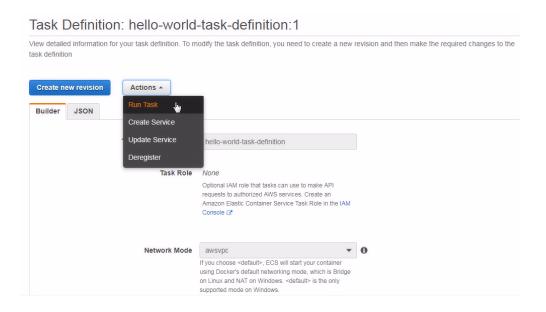

# Run Task Select the cluster to run your task definition on and the number of copies of that task to run. To apply container overrides or target particular container instances, click Advanced Options. Launch type FARGATE EC2 The launch type on which to run your task Task Definition hello-world-task-definition:1 Platform version LATEST -0 Cluster hello-world ▼ Number of tasks Task Group 0 VPC and security groups VPC and security groups are configurable when your task definition uses the awsvpc network mode.

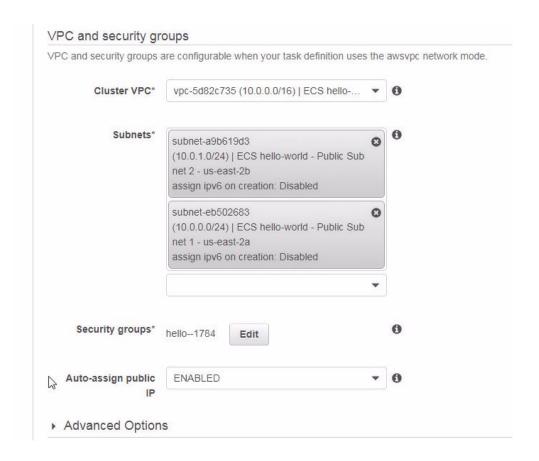

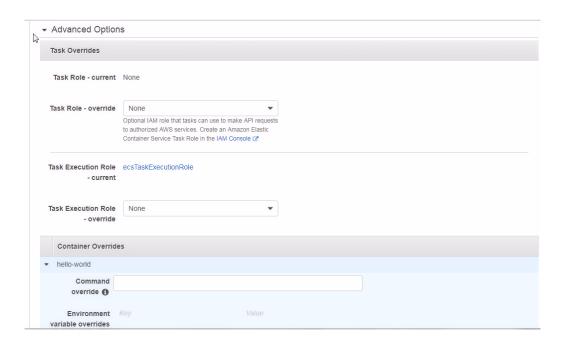

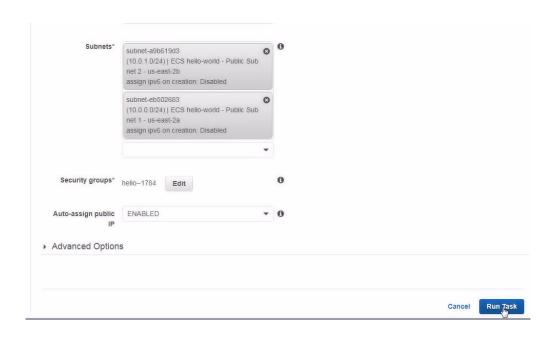

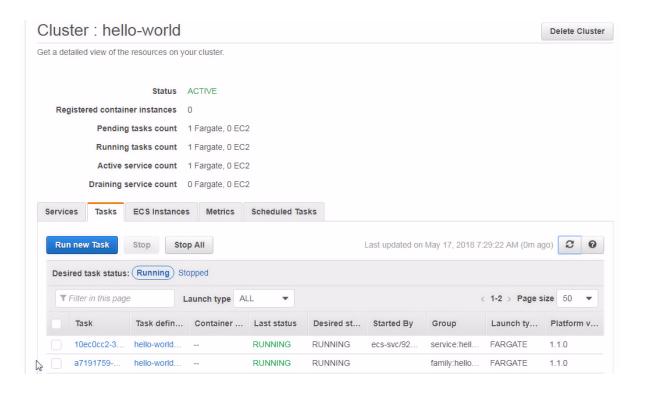

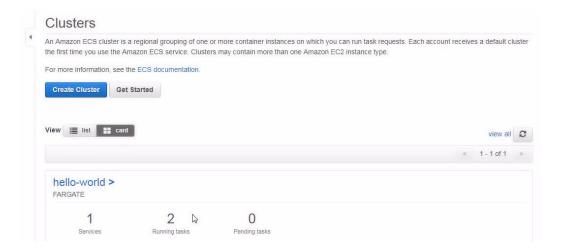

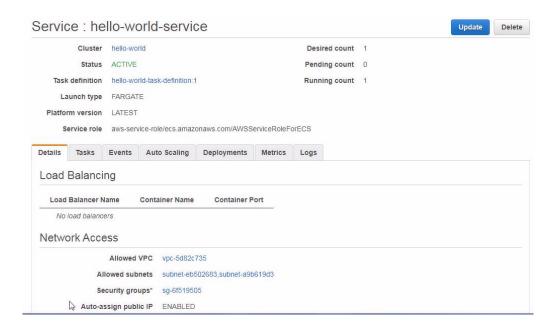

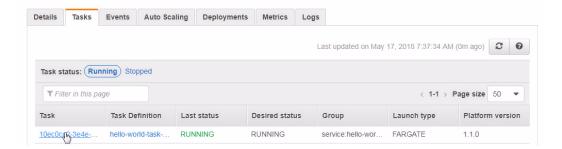

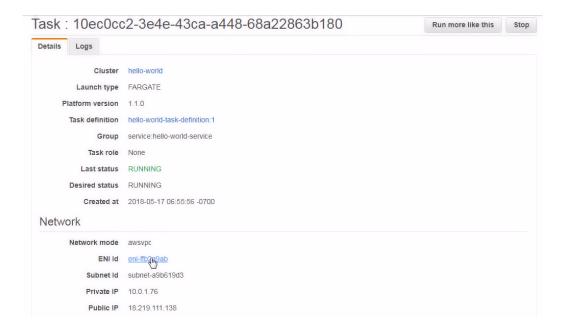

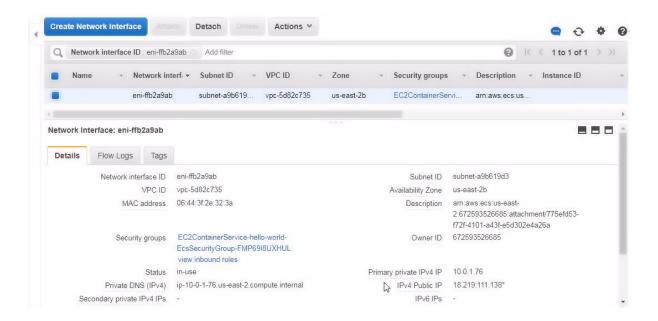

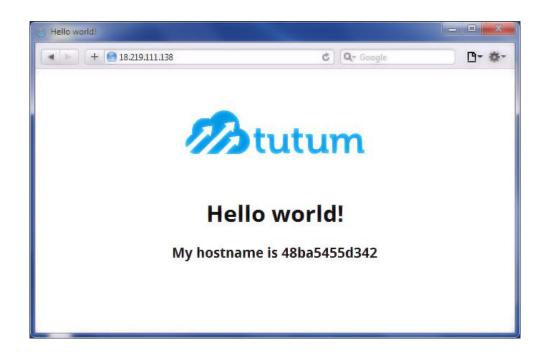

Cluster: hello-world

Get a detailed view of the resources on your cluster.

 Status
 ACTIVE

 Registered container instances
 0

 Pending tasks count
 0 Fargate, 0 EC2

 Running tasks count
 2 Fargate, 0 EC2

 Active service count
 1 Fargate, 0 EC2

 Draining service count
 0 Fargate, 0 EC2

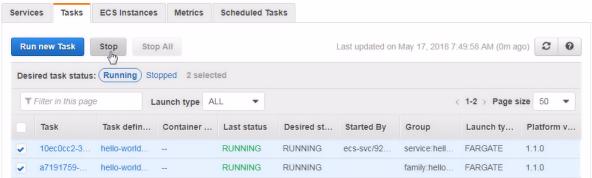

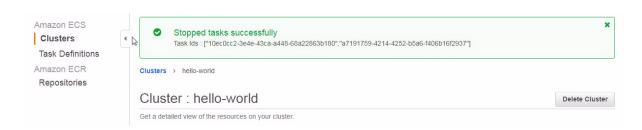

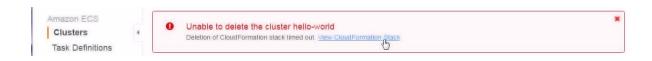

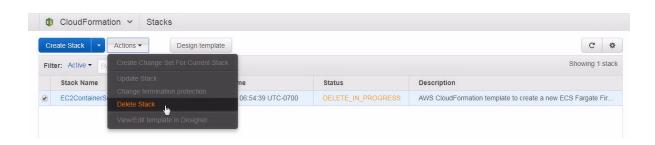

# **Chapter 3: Using CloudWatch Logs**

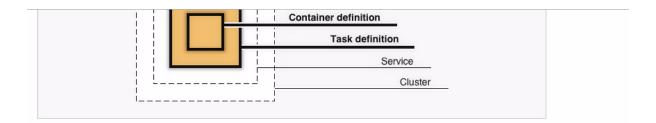

### Container definition

Edit

Choose an image for your container below to get started quickly or define the container image to use.

## sample-app

image: httpd:2.4 memory: 0.5GB (512) cpu: 0.25 vCPU (256)

#### tomcat-webserver

image: tomcat memory: 2GB (2048) cpu: 1 vCPU (1024)

#### nginx

image: nginx:latest memory: 0.5GB (512) cpu: 0.25 vCPU (256)

#### custom

image: -memory: -cpu: --

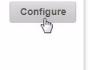

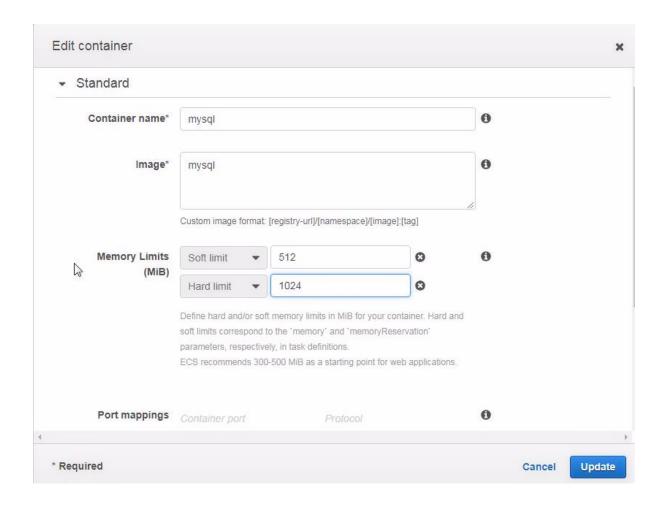

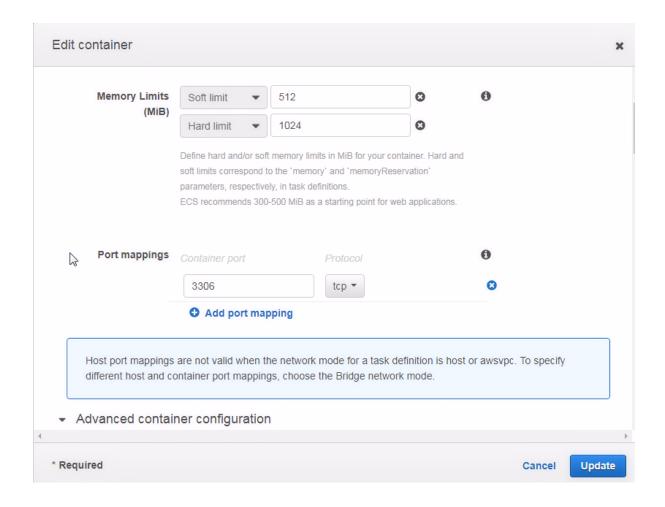

| Edit container    |                        |          |   | × |
|-------------------|------------------------|----------|---|---|
| ENVIRONMENT       |                        |          |   |   |
| CPU units         |                        |          | 0 |   |
| Essential         | €                      |          | 0 |   |
| Entry point       | comma delimited: sh,-c | <b>1</b> |   |   |
| Command           | comma delimited: echo, | 6        |   |   |
| Working directory | /usr/app               |          | 0 |   |
| Env Variables     | Key MYSQL ROOT PAS     | Value    |   |   |

Update

Cancel

\* Required

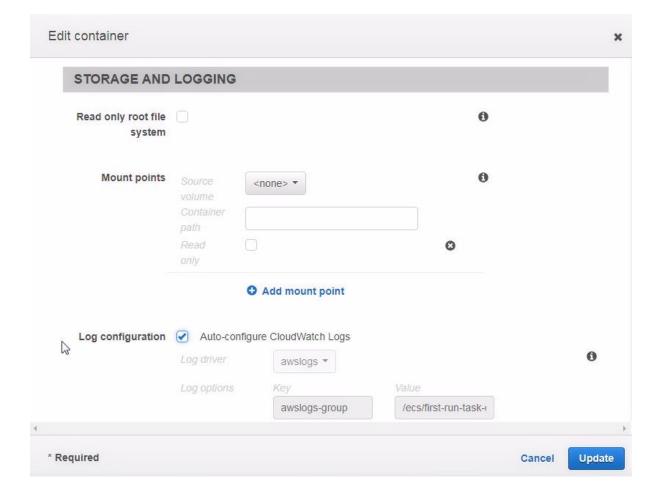

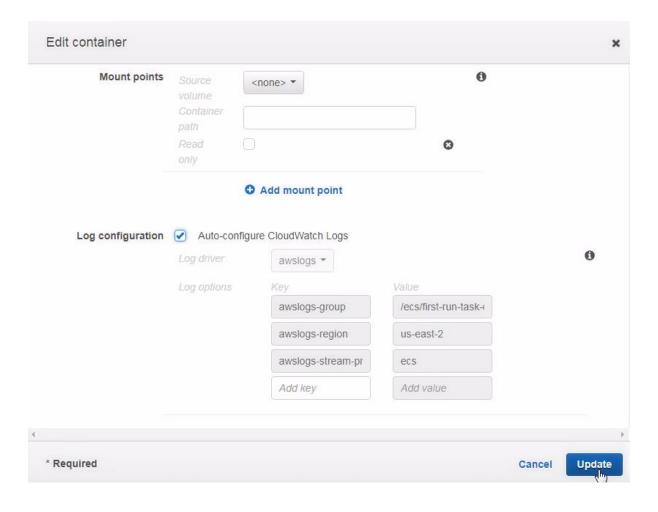

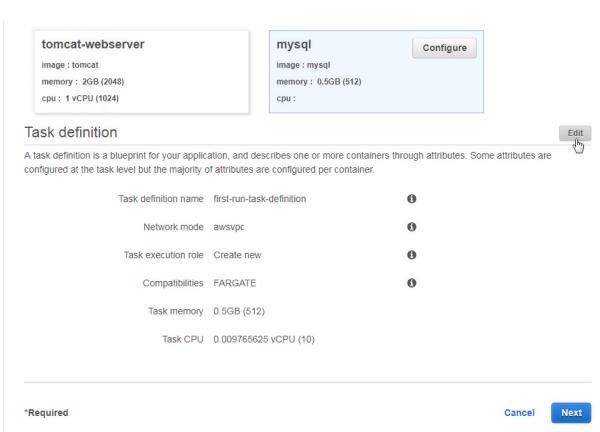

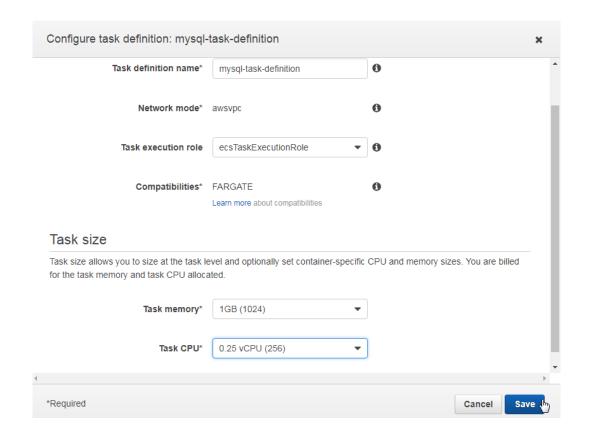

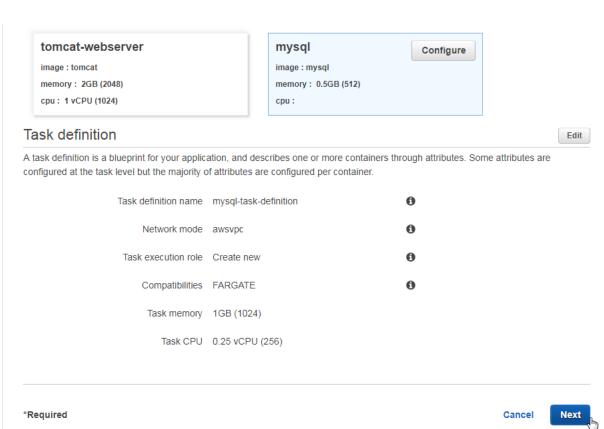

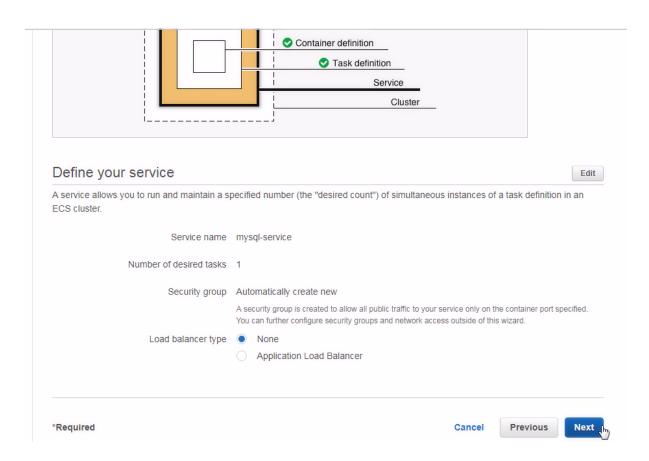

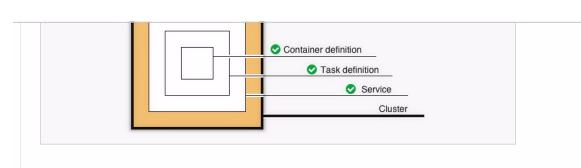

## Configure your cluster

The infrastructure in a Fargate cluster is fully managed by AWS. Your containers run without you managing and configuring individual Amazon EC2 instances.

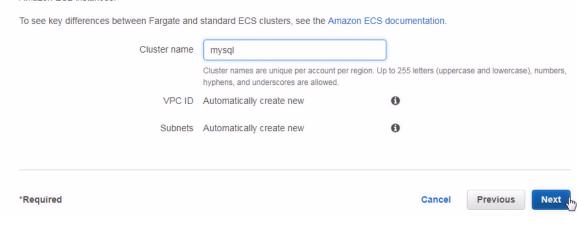

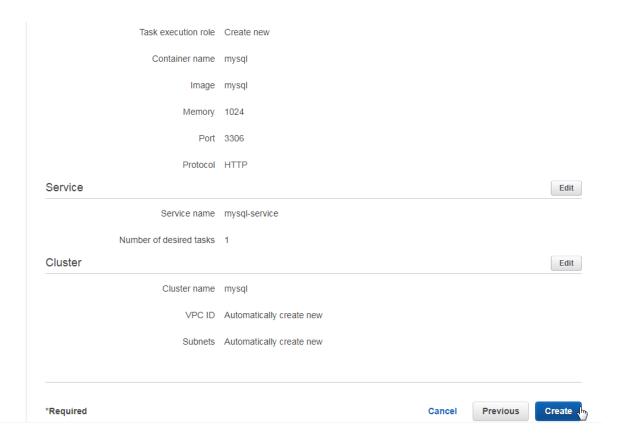

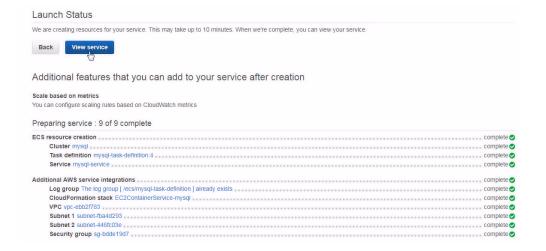

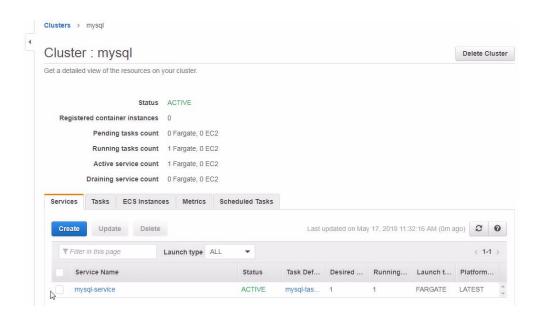

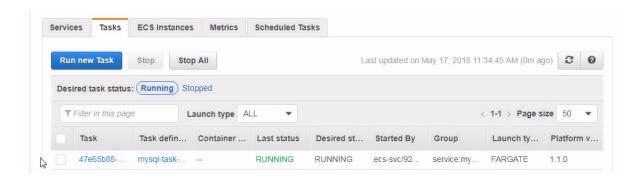

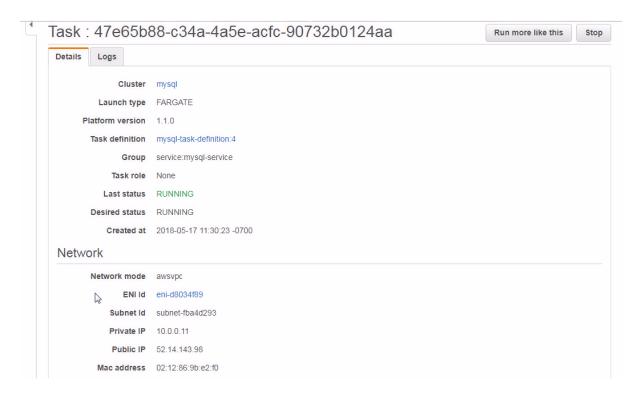

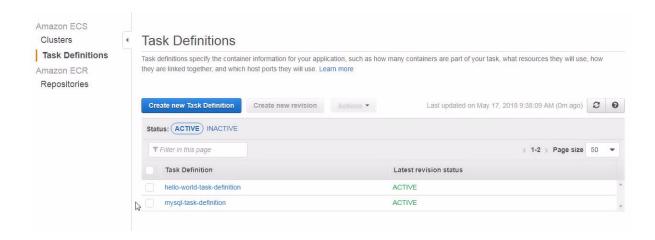

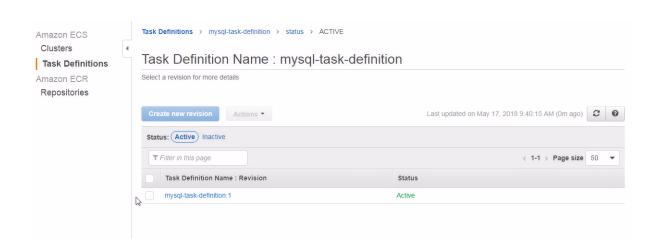

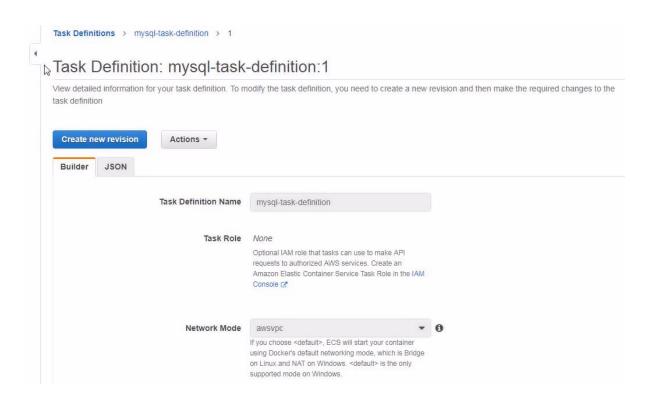

#### **Container Definitions CPU Units Container Name** Image Hard/Soft memory limits (MiB) Essential 0 1024/512 mysql true Details Mount Points Read only Container Path Source Volume Port Mappings No Mount Points Host Port Container Port Protocol Volumes from 3306 3306 tcp Source Container Read only **Environment Variables** No volumes from Value Ulimits MYSQL\_ROOT\_PASSWORD mysql Soft limit Hard limit Name Docker labels No ulimit Key Value Log Configuration No docker labels Log driver: awslogs Extra hosts Value Key Hostname IP address awslogs-group /ecs/mysql-task-definition No host entries awslogs-region us-east-2 awslogs-stream-prefix ecs

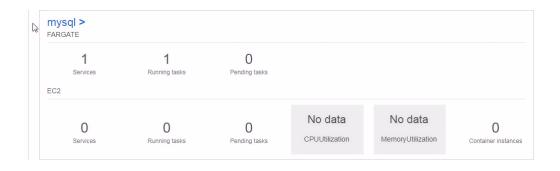

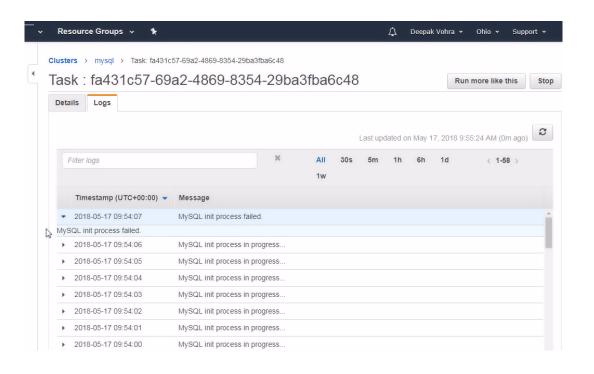

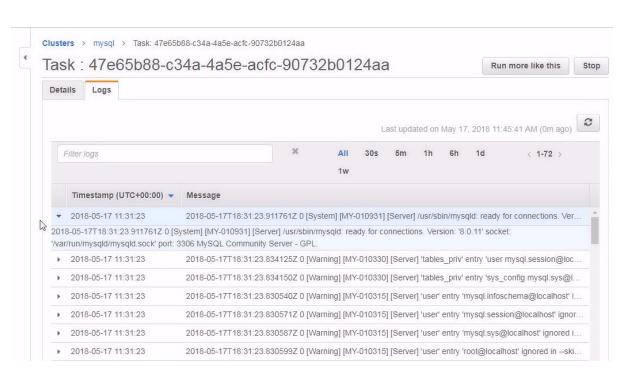

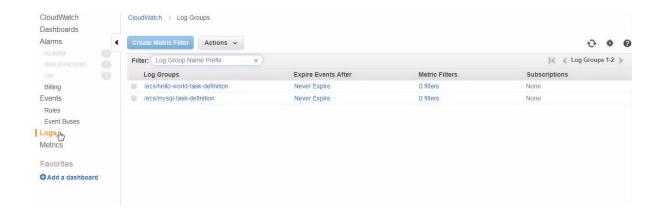

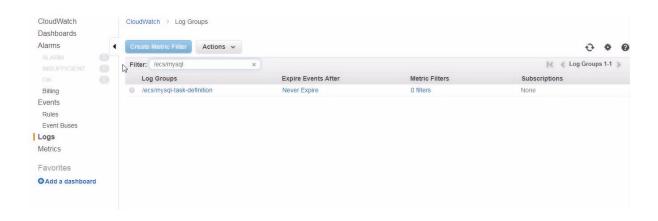

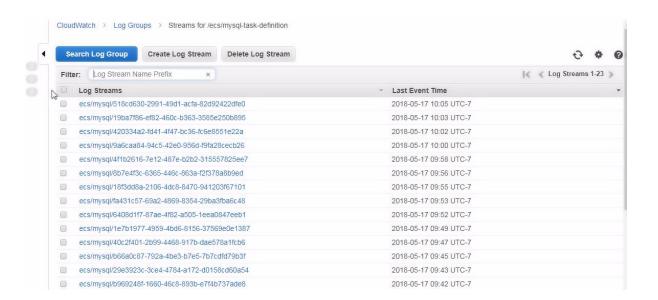

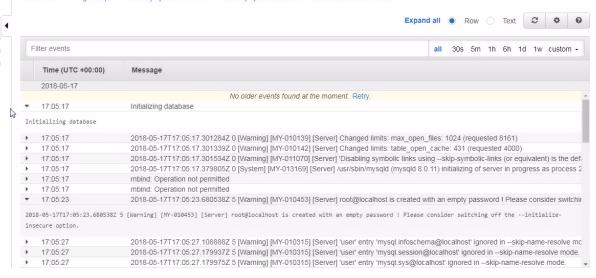

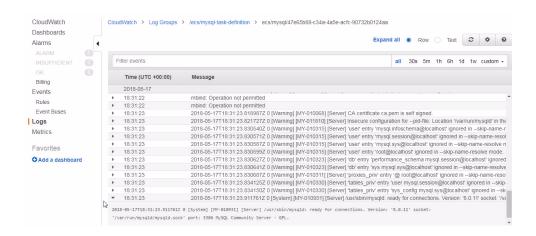

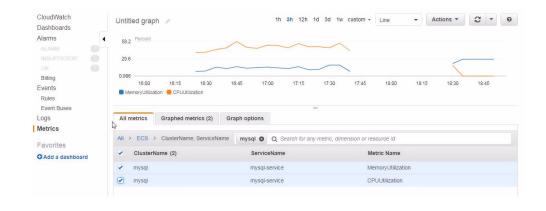

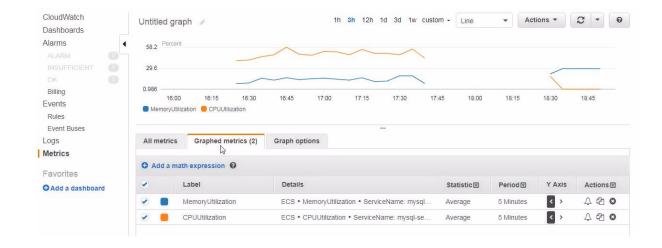

# **Chapter 4: Using Auto Scaling**

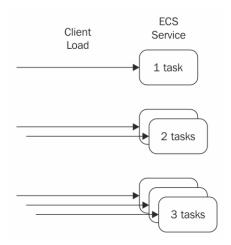

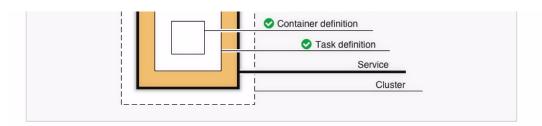

# Define your service

Edit

A service allows you to run and maintain a specified number (the "desired count") of simultaneous instances of a task definition in an ECS cluster.

Service name hello-world-service

Number of desired tasks 1

Security group Automatically create new

A security group is created to allow all public traffic to your service only on the container port specified. You can further configure security groups and network access outside of this wizard.

Load balancer type None

Application Load Balancer

\*Required Cancel Previous Next

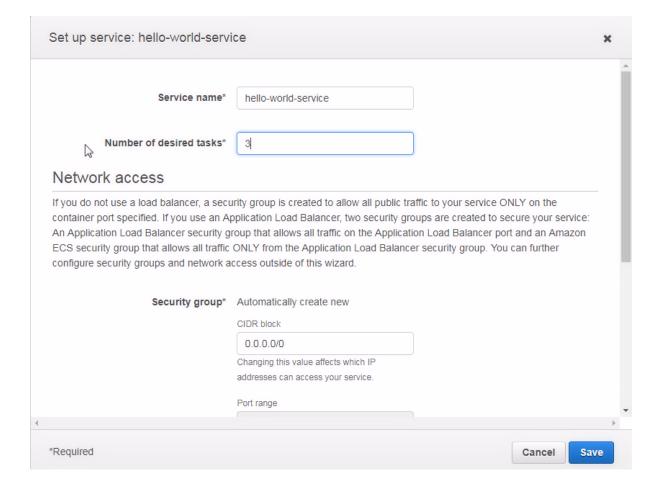

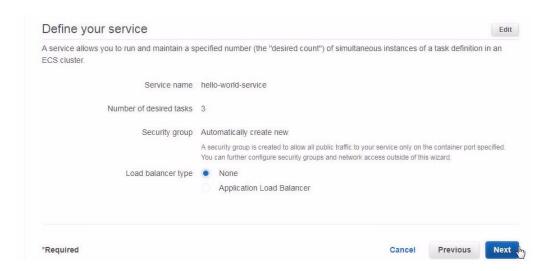

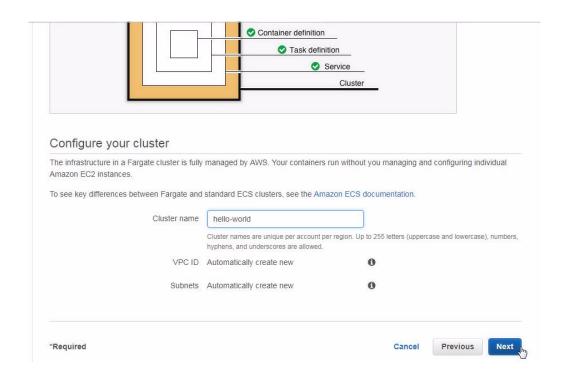

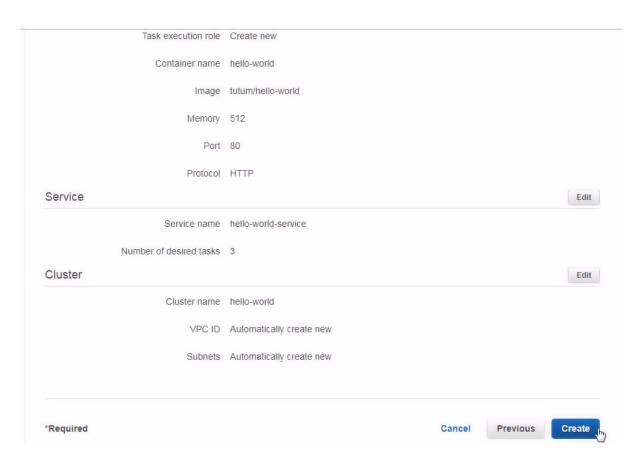

#### Launch Status

We are creating resources for your service. This may take up to 10 minutes. When we're complete, you can view your service.

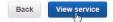

#### Additional features that you can add to your service after creation

#### Scale based on metrics

You can configure scaling rules based on CloudWatch metrics

#### Preparing service: 9 of 9 complete

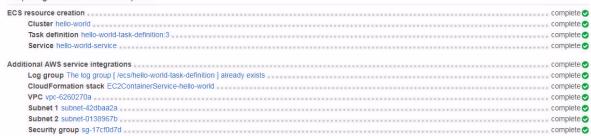

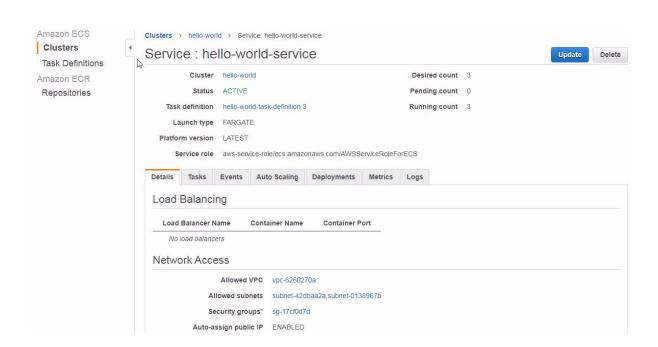

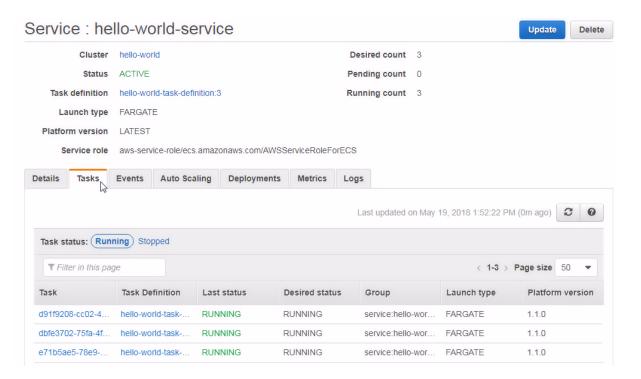

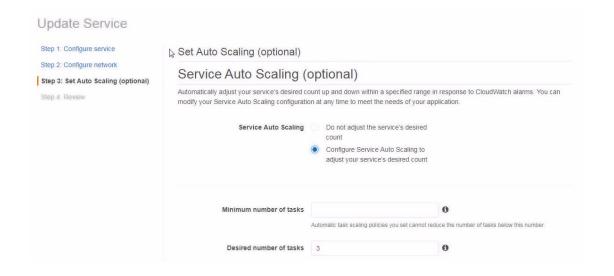

# Set Auto Scaling (optional)

# Service Auto Scaling (optional)

Automatically adjust your service's desired count up and down within a specified range in response to CloudWatch alarms. You can modify your Service Auto Scaling configuration at any time to meet the needs of your application.

|                                                  | Do not adjust the service's desired count     Configure Service Auto Scaling to adjust your service's desired count                                                                                       |                                             |
|--------------------------------------------------|----------------------------------------------------------------------------------------------------|---------------------------------------------|
| Minimum number of tasks                          | 1 Automatic task scaling policies you set cannot reduce                                                                                                    | te the number of tasks below this number.   |
| Desired number of tasks                          | 3                                                                                                    | 0                                           |
| Maximum number of tasks                          | 5 Automatic task scaling policies you set cannot incre                                                                                                    | 0                                           |
| Service Auto Scaling                             | Do not adjust the service's desired count     Configure Service Auto Scaling to adjust your service's desired count                                                                                       |                                             |
| Minimum number of tasks                          | count  Configure Service Auto Scaling to                                                                                                    | •                                           |
|                                                  | <ul> <li>Configure Service Auto Scaling to<br/>adjust your service's desired count</li> </ul>                                                                                                    | )                                           |
|                                                  | <ul> <li>Configure Service Auto Scaling to<br/>adjust your service's desired count</li> </ul>                                                                                                    | )                                           |
| Minimum number of tasks                          | count  Configure Service Auto Scaling to adjust your service's desired count  Automatic task scaling policies you set cannot red                                                                          | uce the number of tasks below this number.  |
| Minimum number of tasks  Desired number of tasks | count  Configure Service Auto Scaling to adjust your service's desired count  Automatic task scaling policies you set cannot red                                                                          | tuce the number of tasks below this number. |
| Minimum number of tasks  Desired number of tasks | count  Configure Service Auto Scaling to adjust your service's desired count  Automatic task scaling policies you set cannot red  Automatic task scaling policies you set cannot incred  cesAutoscaleRole | tuce the number of tasks below this number. |

No results

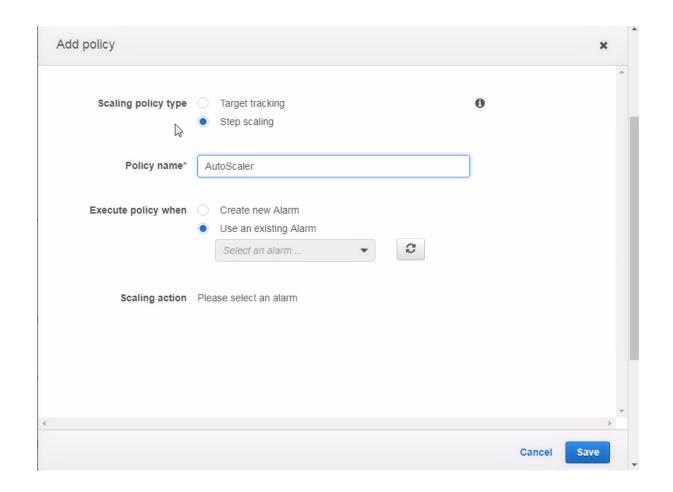

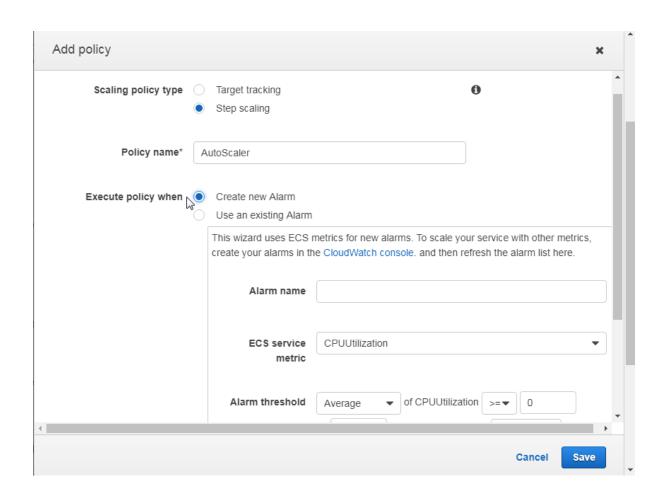

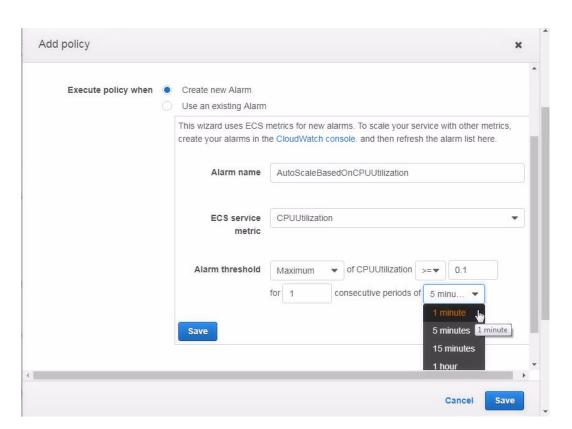

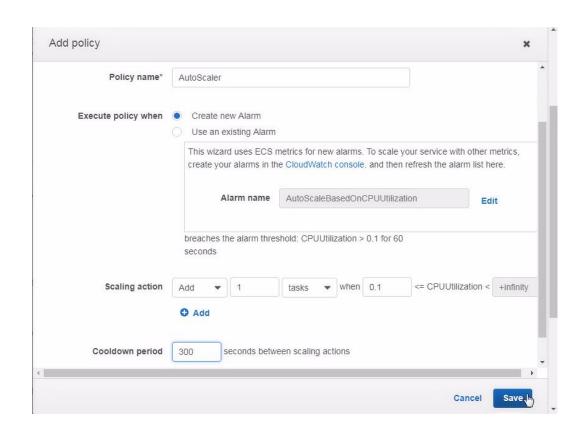

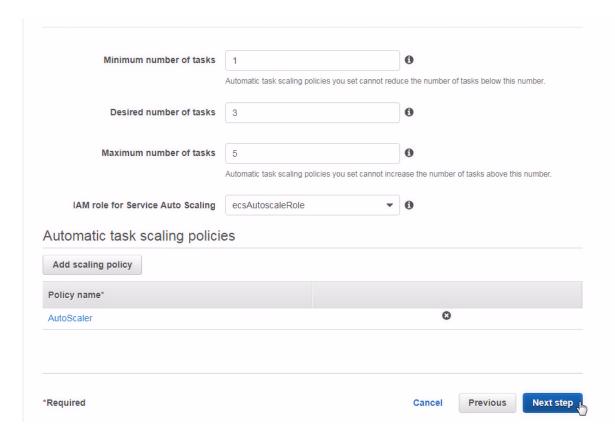

Allowed VPC vpc-6260270a Allowed subnets subnet-42dbaa2a,subnet-0138967b Security groups\* sg-17cf0d7d Auto-assign public IP ENABLED Elastic load balancing not configured. Load balancing settings can only be set on service creation. Set Auto Scaling (optional) Edit Minimum number of tasks 1 Maximum number of tasks 5 AutoScaler: CPUUtilization > 0.1 Policy type: Step scaling For alarm: AutoScaleBasedOnCPUUtilization Take the action: Add 1 tasks when 0.1 <= CPUUtilization Previous **Update Service** Cancel Launch Status ECS Service status - 4 of 4 completed Configure Task Networking Service Auto Scaling Register scalable target: service/hello-world/hello-world-service Scalable Target registered. Scalable Target registered for resourceld: service/hello-world/hello-world-service Create/Update policy: AutoScaler Scaling Policy: AutoScaler created Scaling Policy: Auto Scaler created: arn:aws:autoscaling:us-east-2:672593526685:scalingPolicy:c209d78d-5c6f-47ae-b77a-45d704ca8270:resource/ecs/service/hello-

world/hello-world-service:policyName/AutoScaler

Create/Update CloudWatch alarm for policy: AutoScaler

CloudWatch alarm for policy:AutoScaler created/updated.

CloudWatch alarm for policy:AutoScaler created/updated. AutoScaleBasedOnCPUUtilization

## Update Service

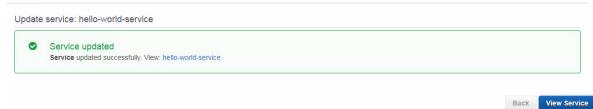

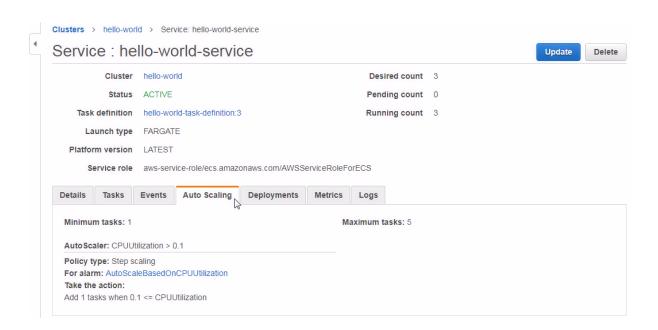

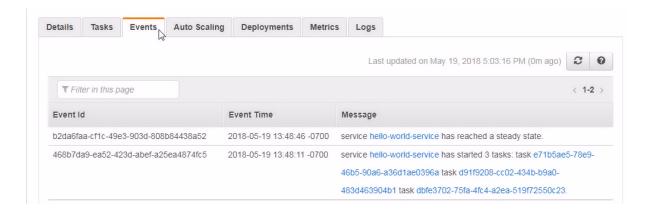

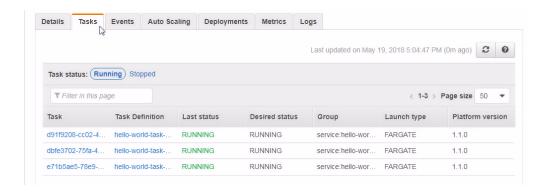

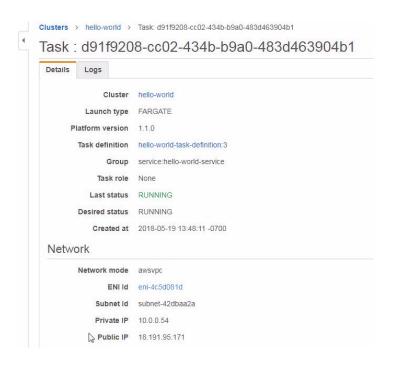

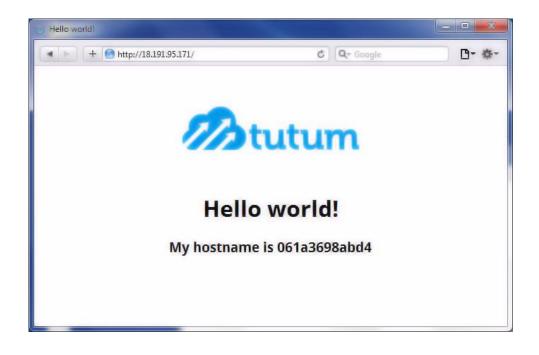

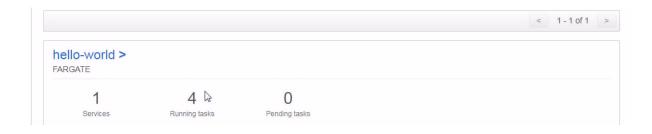

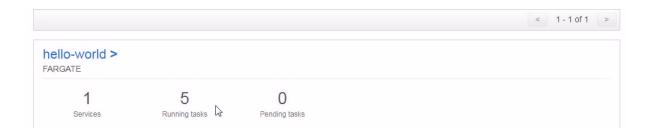

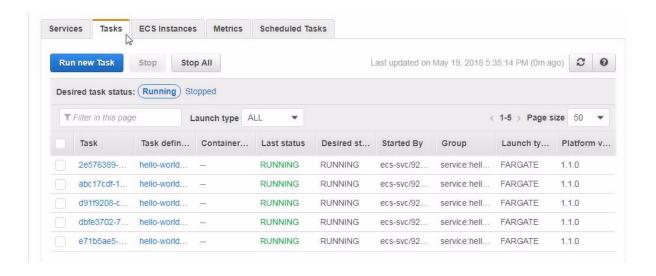

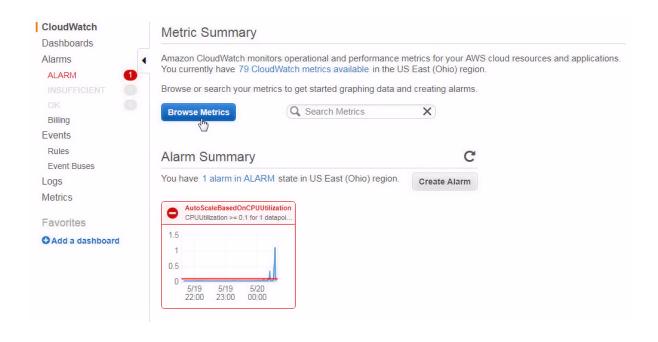

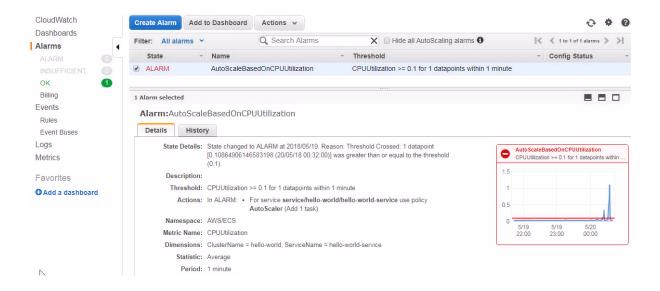

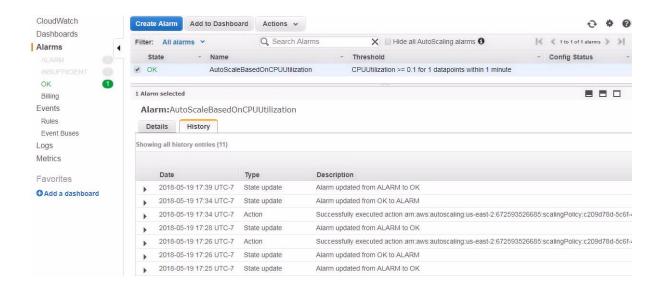

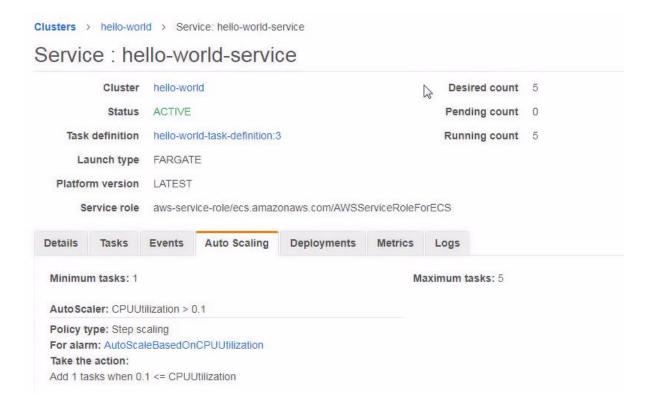

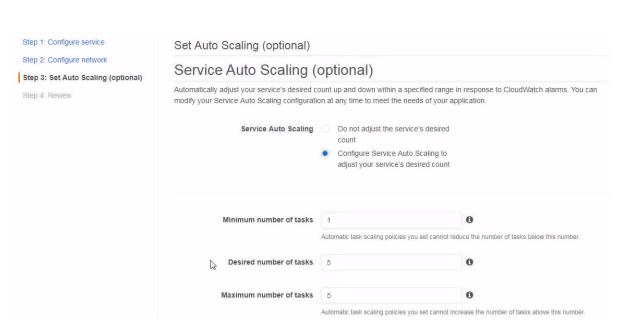

| Service Auto Scaling              | Do not adjust the service's desired count     Configure Service Auto Scaling to adjust your service's desired count |                                               |
|-----------------------------------|----------------------------------------------------------------------------------------------------|-----------------------------------------------|
| Minimum number of tasks           | 1  Automatic task scaling policies you set cannot re-                                                               | tuce the number of tasks below this number    |
| Desired number of tasks           | 3                                                                                                    | •                                             |
| Maximum number of tasks           | 5 Automatic task scaling policies you set cannot inc                                                                | trease the number of tasks above this number. |
| IAM role for Service Auto Scaling | AWSServiceRoleForApplicationAu •                                                                                    | •                                             |
| Automatic task scaling polici     | es                                                                                                    |                                               |
| Add scaling policy                |                                                                                                    |                                               |
| Policy name*                      |                                                                                                    |                                               |
| AutoScale                         |                                                                                                    | 0                                             |

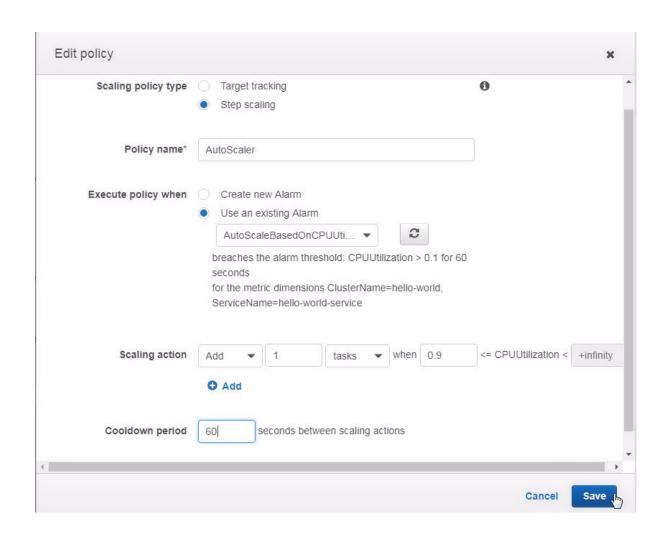

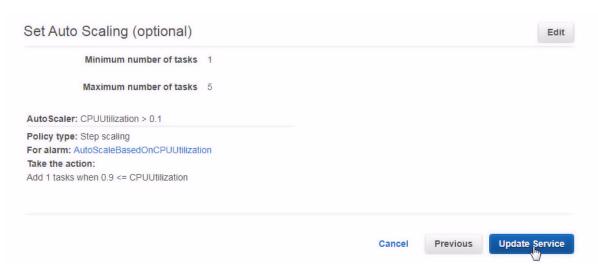

# Launch Status ECS Service status - 5 of 5 completed Configure Task Networking Service Auto Scaling Register scalable target: service/hello-world/hello-world-service Scalable Target Nothing to update. Delete policy: AutoScaler AutoScaler deleted successfully. Scaling Policy: AutoScaler Create/Update policy: AutoScaler

Scaling Policy: AutoScaler created: arn:aws:autoscaling:us-east-2:672593526685:scalingPolicy:c209d78d-5c6f-47ae-b77a-45d704ca8270:resource/ecs/service/hello-

Scaling Policy: AutoScaler created

world/hello-world-service:policyName/AutoScaler

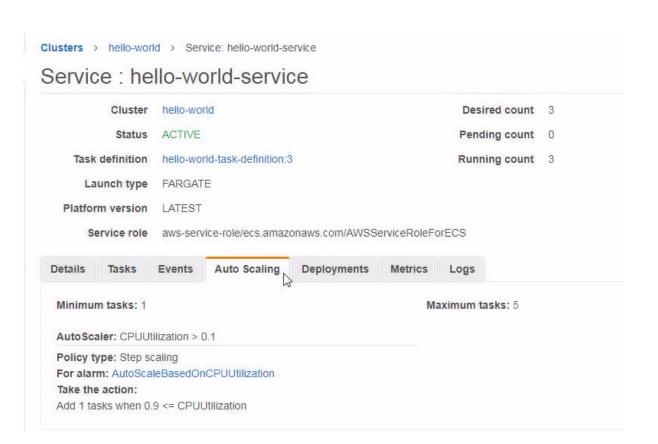

| Event Id                             | Event Time                | Message                                                                                                    |
|--------------------------------------|---------------------------|----------------------------------------------------------------------------------------------------|
| 82e8a398-934c-48a3-80aa-5277e6d68f93 | 2018-05-19 18:14:12 -0700 | service hello-world-service has reached a steady state.                                                                                                    |
| 38a282cd-dcaa-4449-9263-d87e6c09828c | 2018-05-19 18:14:02 -0700 | service hello-world-service has stopped 2 running tasks: task d91f9208-cc02-434b-b9a0-483d463904b1 task dbfe3702-75fa-4fc4-a2ea-519f72550c23.                                           |
| ca3447eb-b0fe-43e4-9252-ac84ad6fb7ad | 2018-05-19 17:35:13 -0700 | service hello-world-service has reached a steady state.                                                                                                    |
| fc0fcc1a-8ab1-404d-978a-fbe4f73e730b | 2018-05-19 17:34:45 -0700 | service hello-world-service has started 1 tasks: task abc17cdf-111b-469f-8c81-8a4a2d54adf6.                                                                                             |
| b0175347-c206-4c8e-acc6-6d2c6449e7dc | 2018-05-19 17:34:41 -0700 | Message: Successfully set desired count to 5. Change successfully fulfilled by ecs. Cause: monitor alarm AutoScaleBasedOnCPUUtilization in state ALARM triggered policy AutoScaler      |
| fed0febe-6956-4940-9634-795861ffb1a9 | 2018-05-19 17:25:04 -0700 | service hello-world-service has reached a steady state.                                                                                                    |
| 9730b827-2352-457c-a362-f11134e380e5 | 2018-05-19 17:24:45 -0700 | service hello-world-service has started 1 tasks: task 2e576389-3d49-4a13-bba9-caea301fb746.                                                                                             |
| 6176175c-aa20-4741-95d0-2b2ab157ae05 | 2018-05-19 17:24:41 -0700 | Message: Successfully set desired count to 4. Change successfully fulfilled by ecs. Cause: monitor alarm AutoScaleBasedOnCPUUtilization in state ALARM triggered policy AutoScaler      |
| b2da6faa-cf1c-49e3-903d-808b84438a52 | 2018-05-19 13:48:46 -0700 | service hello-world-service has reached a steady state.                                                                                                    |
| 468b7da9-ea52-423d-abef-a25ea4874fc5 | 2018-05-19 13:48:11 -0700 | service hello-world-service has started 3 tasks: task e71b5ae5-78e9-<br>46b5-90a6-a36d1ae0396a task d91f9208-cc02-434b-b9a0-<br>483d463904b1 task dbfe3702-75fa-4fc4-a2ea-519f72550c23. |

# **Chapter 5: Using IAM**

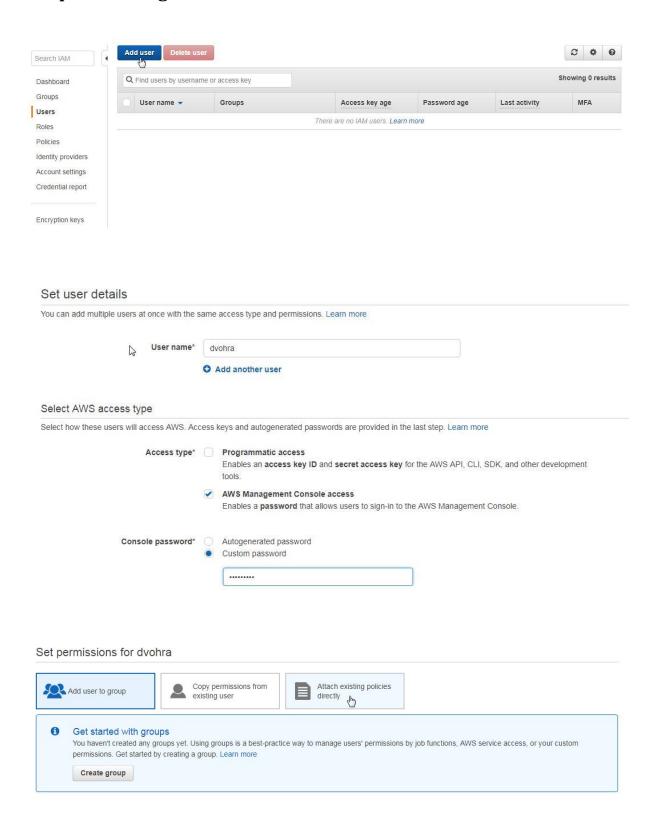

Next: Review

Previous

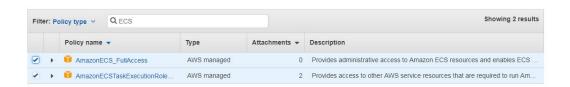

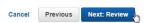

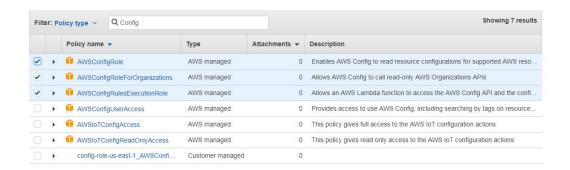

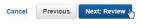

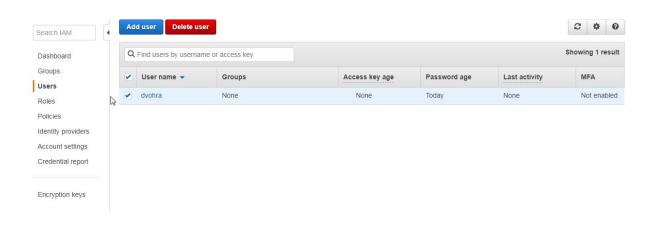

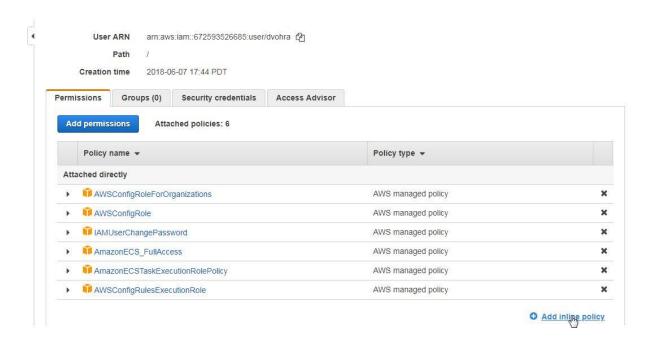

# Create policy

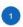

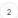

A policy defines the AWS permissions that you can assign to a user, group, or role. You can create and edit a policy in the visual editor and using JSON. Learn more

## Review policy

\* Required

Before you create this policy, provide the required information and review this policy.

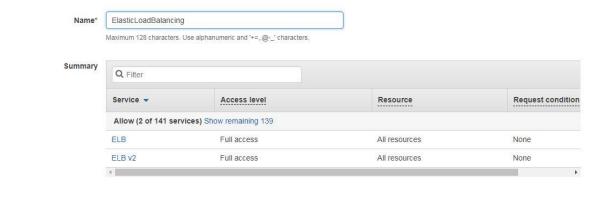

Cancel

Previous

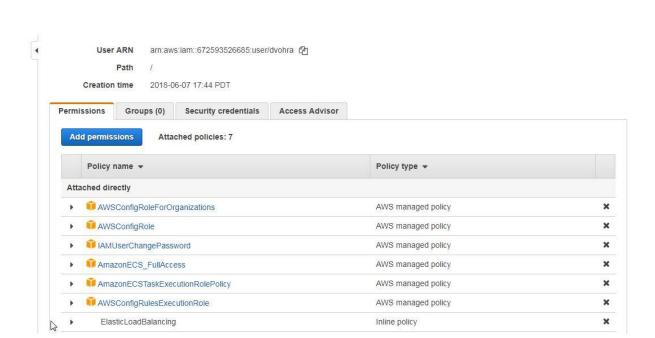

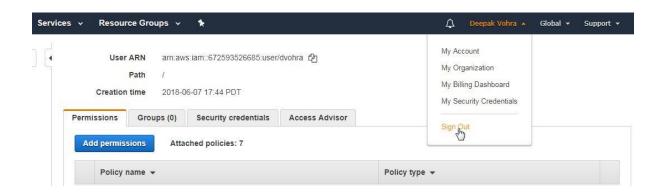

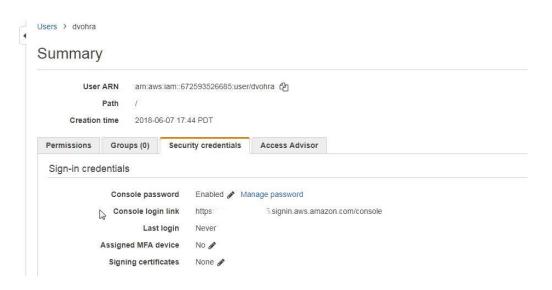

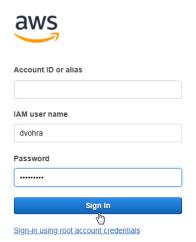

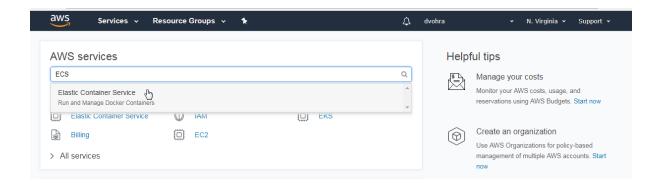

# **Chapter 6: Using an Application Load Balancer**

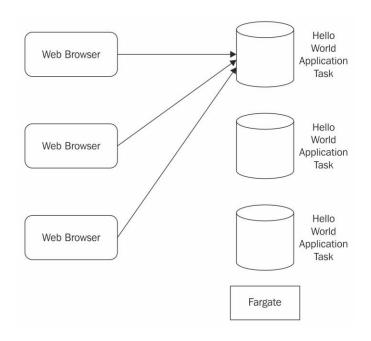

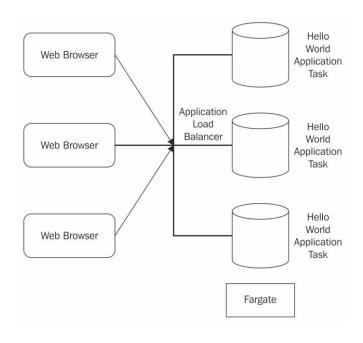

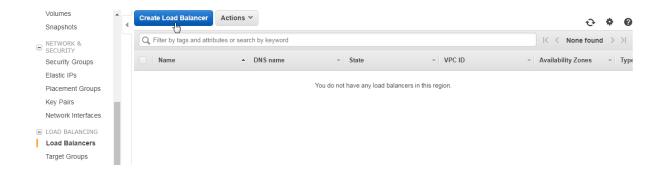

#### Select load balancer type

Elastic Load Balancing supports three types of load balancers. Application Load Balancers, Network Load Balancers (new), and Classic Load Balancers. Choose the load balancer type that meets your needs. Learn more about which load balancer is right for you

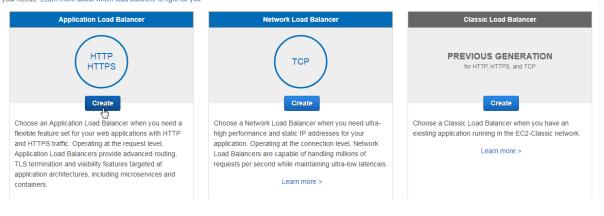

1. Configure Load Balancer 2. Configure Security Settings 3. Configure Security Groups 4. Configure Routing 5. Register Targets 6. Review

# Step 1: Configure Load Balancer

## Basic Configuration

To configure your load balancer, provide a name, select a scheme, specify one or more listeners, and select a network. The default configuration is an Internet-facing load balancer in the selected network with a listener that receives HTTP traffic on port 80.

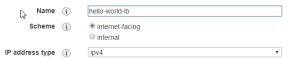

#### Listeners

A listener is a process that checks for connection requests, using the protocol and port that you configured.

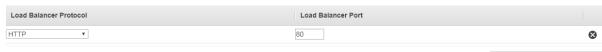

Cancel Next: Configure Security Settings

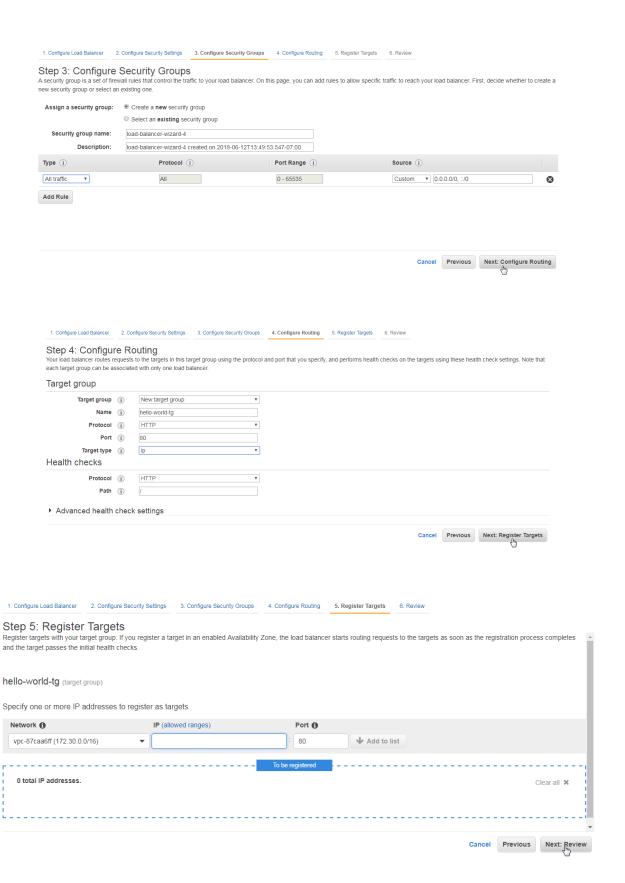

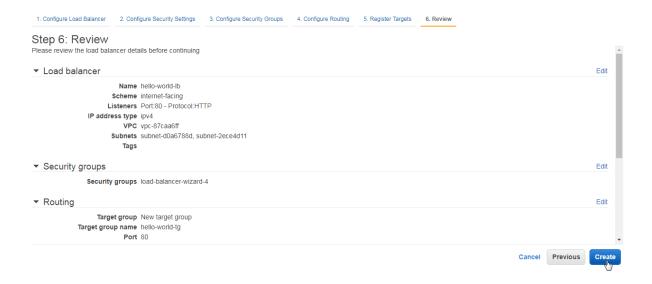

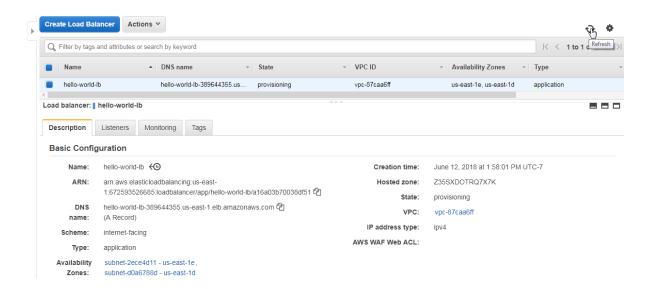

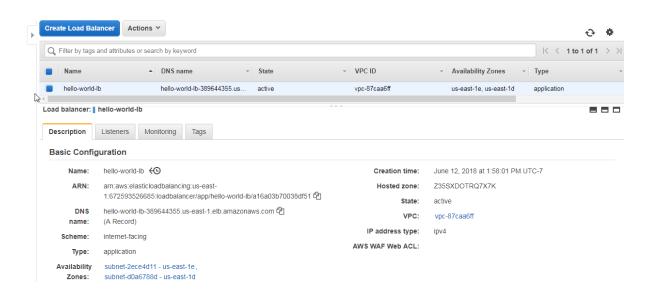

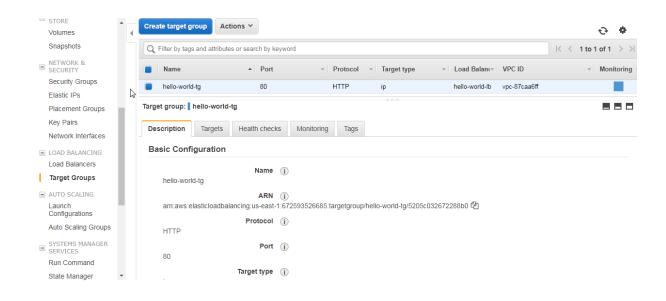

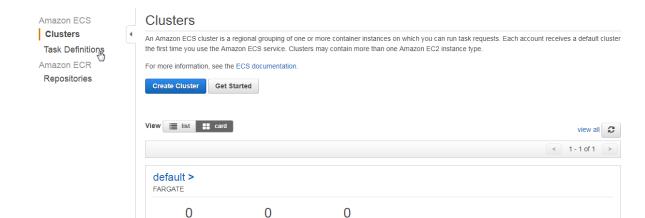

Running tasks

Services

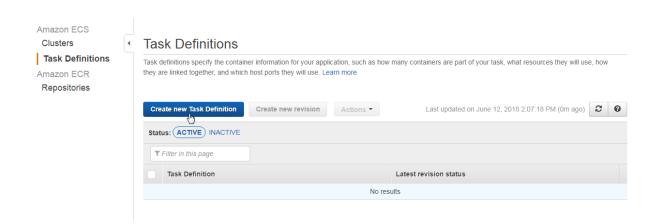

Pending tasks

# Create new Task Definition

#### Step 1: Select launch type compatibility

Step 2: Configure task and container definitions

# Select launch type compatibility

Select which launch type you want your task definition to be compatible with based on where you want to launch your task.

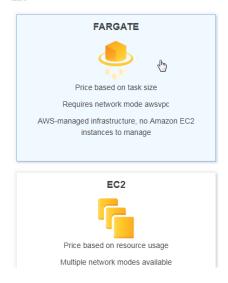

## Create new Task Definition

# Step 1: Select launch type compatibility

Step 2: Configure task and container definitions

## Configure task and container definitions

A task definition specifies which containers are included in your task and how they interact with each other. You can also specify data volumes for your containers to use. Learn more

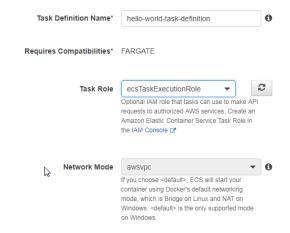

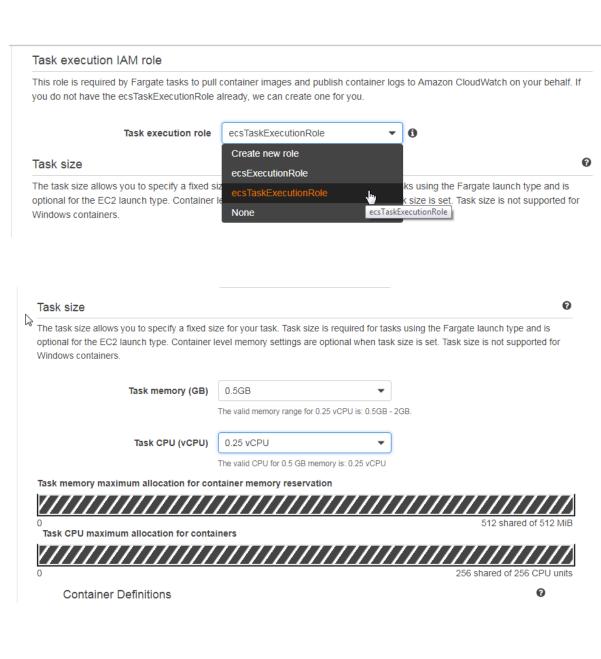

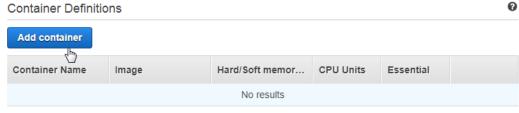

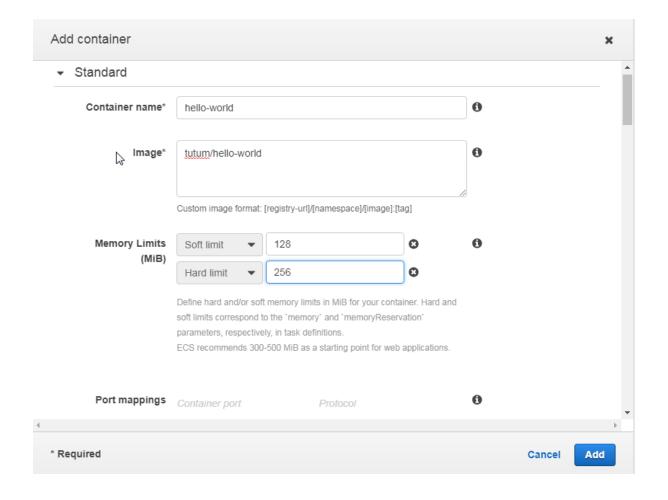

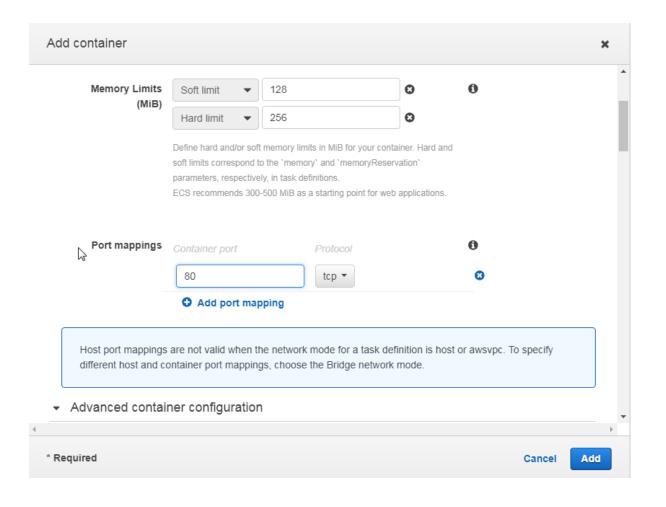

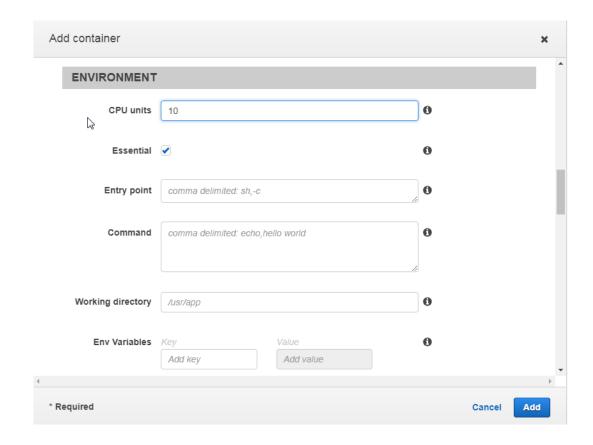

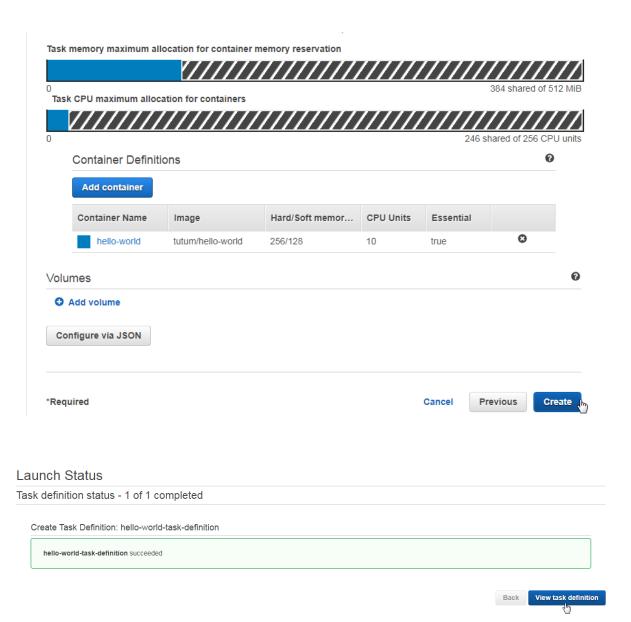

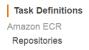

## Task Definition: hello-world-task-definition:5

View detailed information for your task definition. To modify the task definition, you need to create a new revision and then make the required changes to the task definition

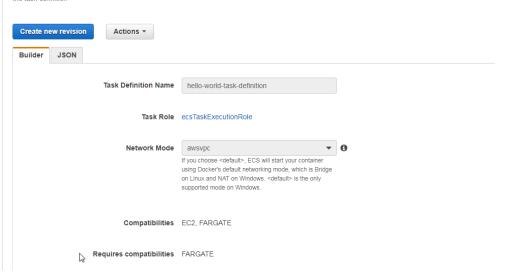

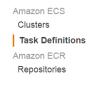

#### **Task Definitions**

Task definitions specify the container information for your application, such as how many containers are part of your task, what resources they will use, how they are linked together, and which host ports they will use. Learn more

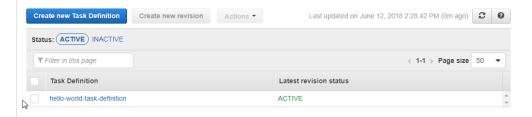

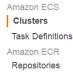

#### Clusters

**Create Cluster** 

An Amazon ECS cluster is a regional grouping of one or more container instances on which you can run task requests. Each account receives a default cluster the first time you use the Amazon ECS service. Clusters may contain more than one Amazon EC2 instance type.

For more information, see the ECS documentation. Get Started

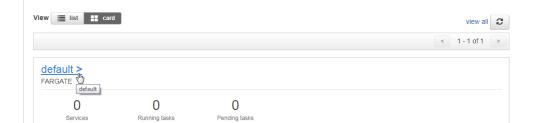

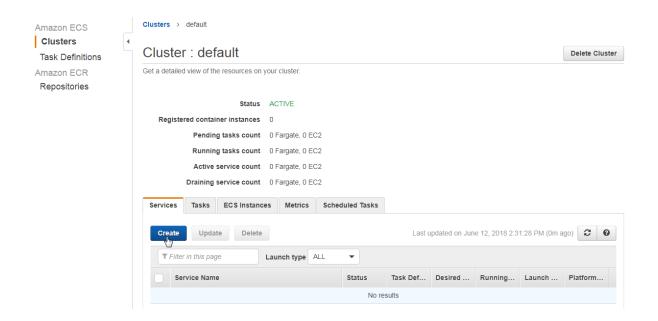

## Create Service

## Step 1: Configure service

Step 2: Configure network

Step 3: Set Auto Scaling (optional)

Step 4: Review

## Configure service

A service lets you specify how many copies of your task definition to run and maintain in a cluster. You can optionally use an Elastic Load Balancing load balancer to distribute incoming traffic to containers in your service. Amazon ECS maintains that number of tasks and coordinates task scheduling with the load balancer. You can also optionally use Service Auto Scaling to adjust the number of tasks in your service.

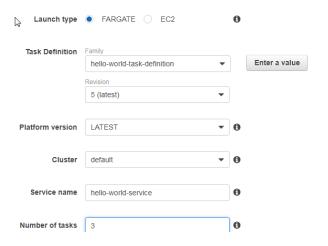

#### Create Service

#### ordate dervice

# Step 1: Configure service Step 2: Configure network

Step 3: Set Auto Scaling (optional)

Step 4: Review

## Configure network

## VPC and security groups

VPC and security groups are configurable when your task definition uses the awsvpc network mode.

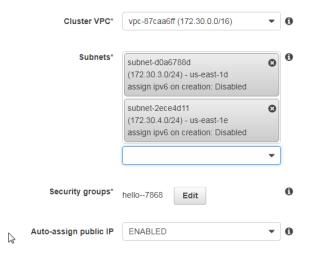

## Load balancing

An Elastic Load Balancing load balancer distributes incoming traffic across the tasks running in your service. Choose an existing load balancer, or create a new one in the Amazon EC2 console

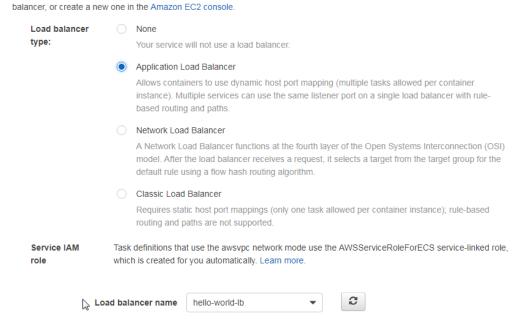

Container to load balance

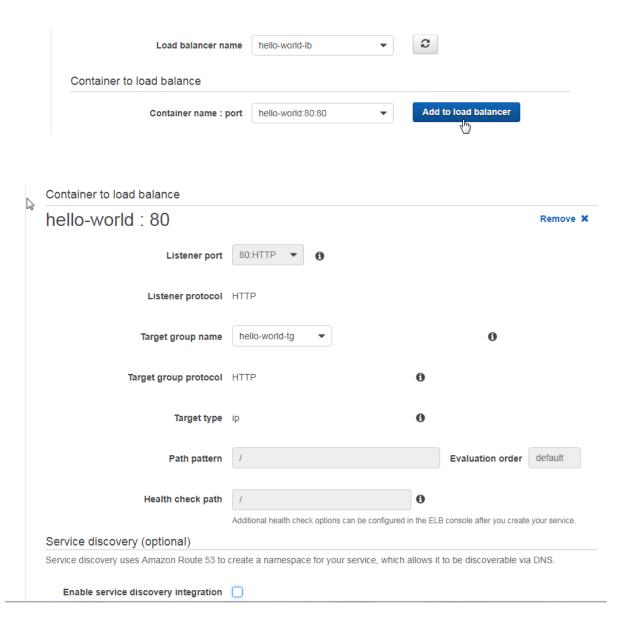

#### Create Service

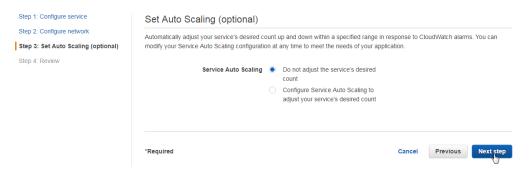

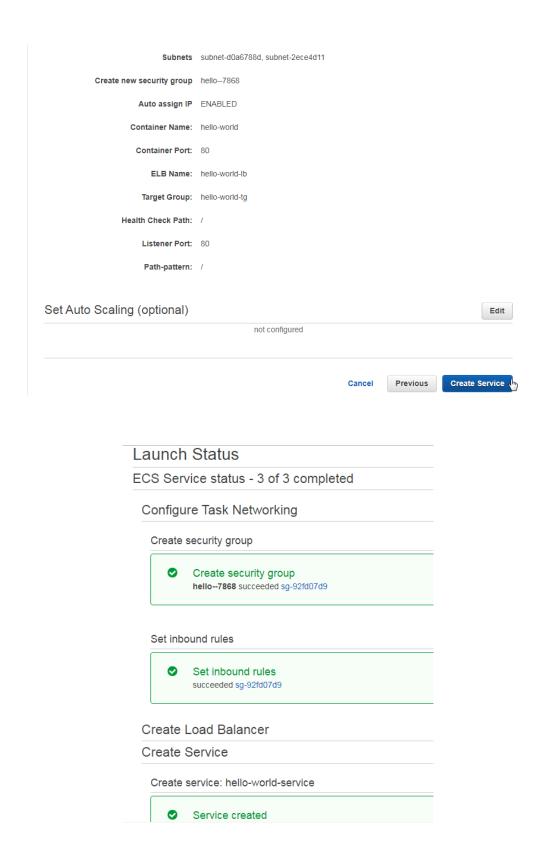

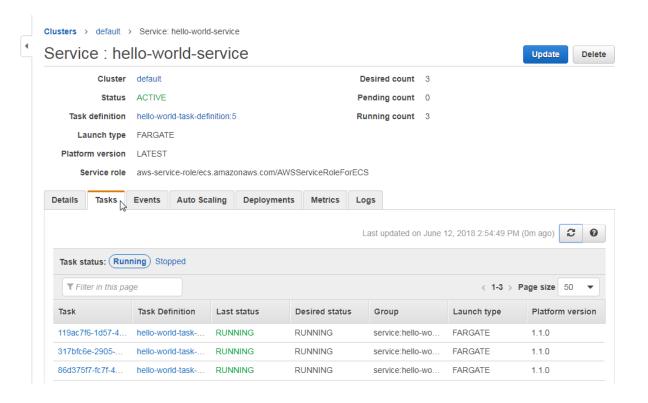

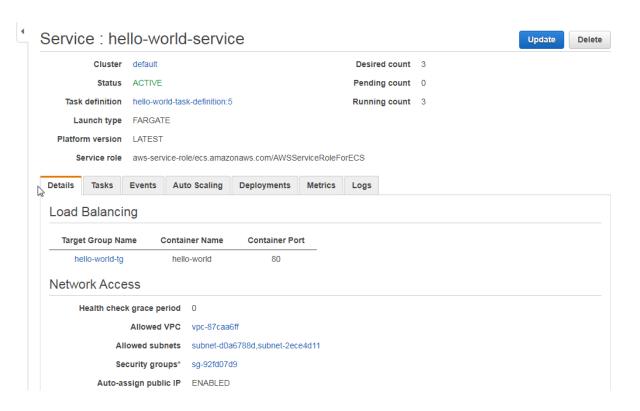

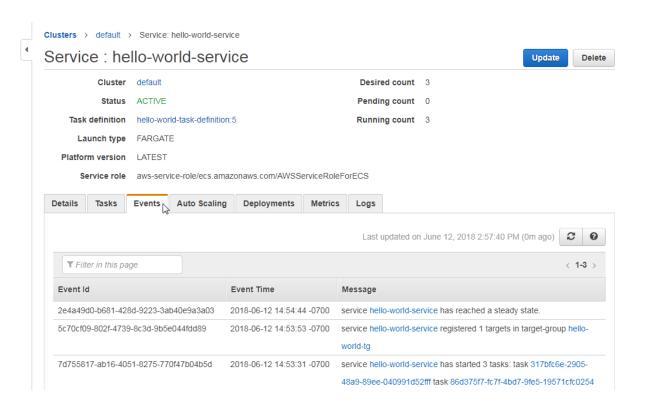

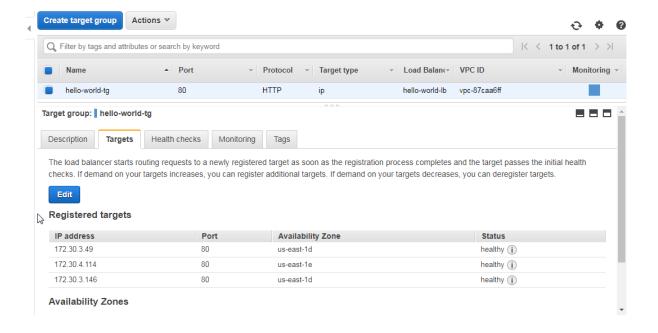

### **Availability Zones**

| Availability Zone | Target count | Healthy? |
|-------------------|--------------|----------|
| us-east-1d        | 2            | Yes      |
| us-east-1e        | 1            | Yes      |

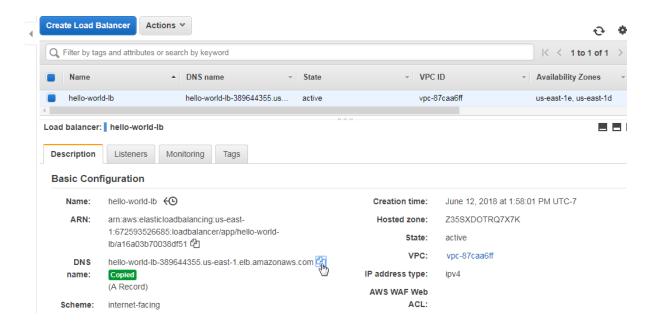

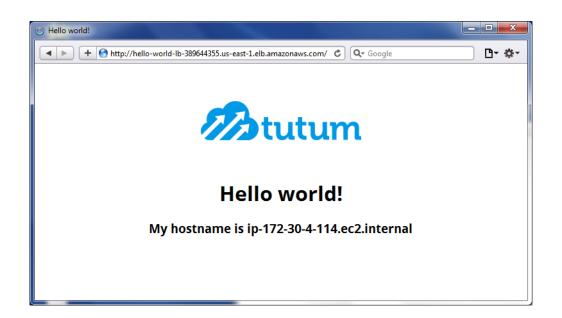

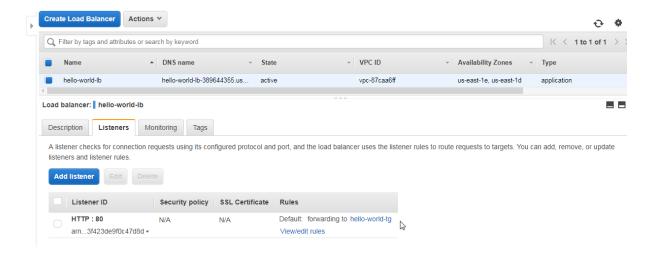

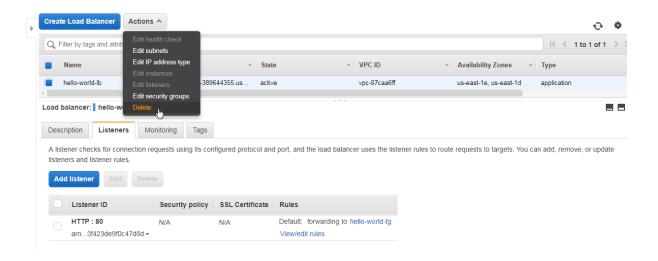

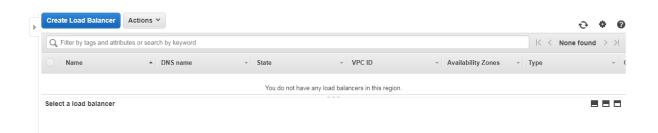

## **Chapter 7: Using Amazon ECS CLI**

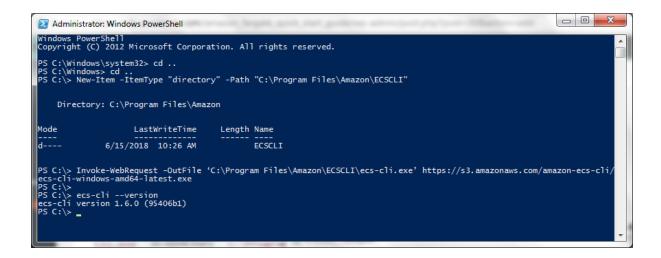

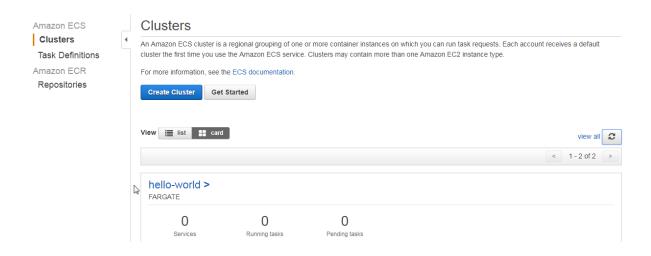

```
Administrator Windows PowerShell

PS C:\PowerShell>
PS C:\PowerShell>
Sgroupid = New-EC2SecurityGroup -VpcId "vpc-6e021915" -Region "us-east-1" -GroupName "hello-worldPSSec urityGroup" -GroupDescription "EC2-VPC from PowerShell"
PS C:\PowerShell>
PS C:\PowerShell>
Get-EC2SecurityGroup -Region "us-east-1" -GroupId $groupid

Description : EC2-VPC from PowerShell
GroupId : sg-8c7dafc7
GroupName : hello-worldPSSecurityGroup
IPPermissions : {}
IPPermissionsEgress : {Amazon.EC2.Model.IpPermission}
OwnerId : 672593526685
Tags : {}
VpcId : vpc-6e021915
```

```
Administrator: Windows PowerShell

PS C:\PowerShell> $ip2 = new-object Amazon. EC2.Model. IpPermission
PS C:\PowerShell> $ip2. IpProtocol = "tcp"
PS C:\PowerShell> $ip2. IpProtocol = "tcp"
PS C:\PowerShell> $ip2. FromPort = 3306
PS C:\PowerShell> $ip2. ToPort = 3306
PS C:\PowerShell> $ip2. IpRanges. Add("0.0.0.0/0")
PS C:\PowerShell> $ip2. IpRanges. Add("0.0.0.0/0")
PS C:\PowerShell> $ip2. IpRanges. Add("0.0.0.0/0")
PS C:\PowerShell> $ip2. IpRanges. Add("0.0.0.0/0")
PS C:\PowerShell> $ip2. IpRanges. Add("0.0.0.0/0")
PS C:\PowerShell> $ip2. IpRanges. Add("0.0.0.0/0")
PS C:\PowerShell> $ip2. IpRanges. Add("0.0.0.0/0")
PS C:\PowerShell> $ip2. IpPermissions @($ip2)
PS C:\PowerShell> $ip2. IpPermissions
PS C:\PowerShell> $ip2. IpPermissions
PS C:\PowerShell> $ip2. IpPermissions
PS C:\PowerShell> $ip2. IpPermissions
PS C:\PowerShell> $ip2. IpPermission
PS C:\PowerShell> $ip2. IpPermission
PS C:\PowerShell> $ip2. IpPermission
PS C:\PowerShell> $ip2. IpPermission
PS C:\PowerShell> $ip2. IpPermission
PS C:\PowerShell> $ip2. IpPermission
PS C:\PowerShell> $ip2. IpPermission
PS C:\PowerShell> $ip2. IpPermission
PS C:\PowerShell> $ip2. IpPermission
PS C:\PowerShell> $ip2. IpPermission
PS C:\PowerShell> $ip2. IpPermission
PS C:\PowerShell> $ip2. IpPermission
PS C:\PowerShell> $ip2. IpPermission
PS C:\PowerShell> $ip2. IpPermission
PS C:\PowerShell> $ip2. IpPermission
PS C:\PowerShell> $ip2. IpPermission
PS C:\PowerShell> $ip2. IpPermission
PS C:\PowerShell> $ip2. IpPermission
PS C:\PowerShell> $ip2. IpPermission
PS C:\PowerShell> $ip2. IpPermission
PS C:\PowerShell> $ip2. IpPermission
PS C:\PowerShell> $ip2. IpPermission
PS C:\PowerShell> $ip2. IpPermission
PS C:\PowerShell> $ip2. IpPermission
PS C:\PowerShell> $ip2. IpPermission
PS C:\PowerShell> $ip2. IpPermission
PS C:\PowerShell> $ip2. IpPermission
PS C:\PowerShell> $ip2. IpPermission
PS C:\PowerShell> $ip2. IpPermission
PS C:\PowerShell> $ip2. IpPermission
PS C:\PowerShell> $ip2. IpPermission
PS C:\PowerShell> $ip2. IpPermission
PS C:\PowerShell
PS C:\PowerShell
PS C:\
```

```
PS C:\PowerShell> ecs-cli compose --project-name hello-world service up --create-log-groups
-[36mINFO-[0m[0000] Using ECS task definition -[36mTaskDefinition-[0m="hello-world:3"
-[36mINFO-[0m[0001] Failed to create log group hello-world in us-east-1: The specified log group already exists
-[36mINFO-[0m[0001] Created an ECS service +[36mservice-[0m=hello-world +[36mtaskDefinition-[0m="hello-world:3"
-[36mINFO-[0m[0002] Failed to create log group hello-world in us-east-1: The specified log group already exists
-[36mINFO-[0m[0002] Updated ECS service successfully +[36mdesiredCount-[0m=1 +[36mserviceName-[0m=hello-world]]]
-[36mINFO-[0m[0002] Updated ECS service successfully +[36mdesiredCount-[0m=1 +[36mserviceName-[0m=hello-world]]]]
-[36mINFO-[0m[0003] (service hello-world)]] has started 1 tasks: (task 5b9231fe-07b1-4826-abc8-ef1a48c57ba9). +[36mtimest amp-[0m="2018-06-15 19:42:58 +0000 UTC"
-[36mINFO-[0m[0078] Service status +[36mdesiredCount-[0m=1 +[36mrunningCount-[0m=1 +[36mserviceName-[0m=hello-world]]]]]
-[36mINFO-[0m[0078] ECS Service has reached a stable state +[36mdesiredCount+[0m=1 +[36mrunningCount-[0m=1 +[36mserviceName-[0m=hello-world]]]]]
-[36mINFO-[0m[0078] ECS Service has reached a stable state +[36mdesiredCount+[0m=1 +[36mrunningCount-[0m=1 +[36mserviceName-[0m=hello-world]]]]]]
```

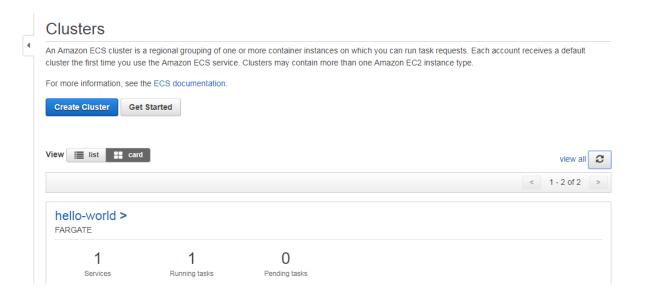

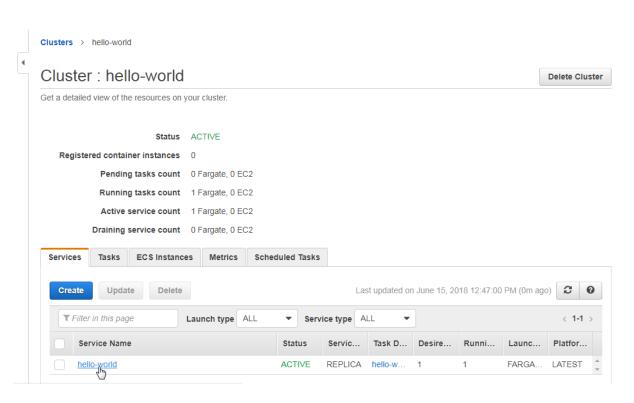

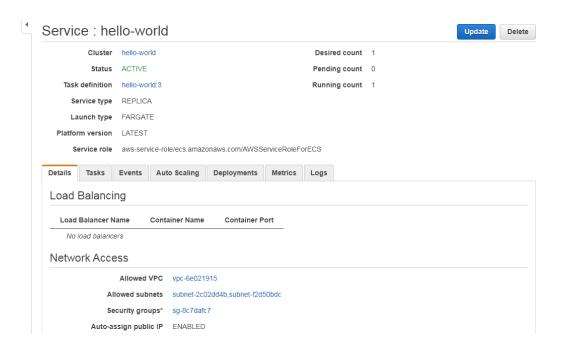

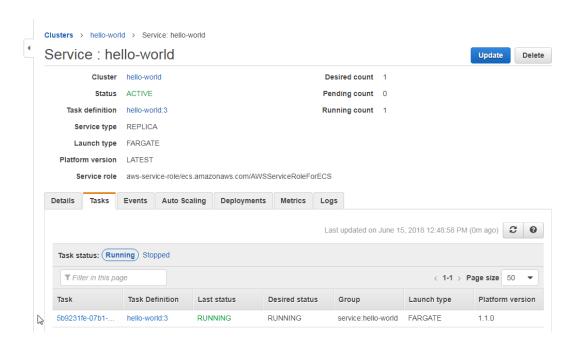

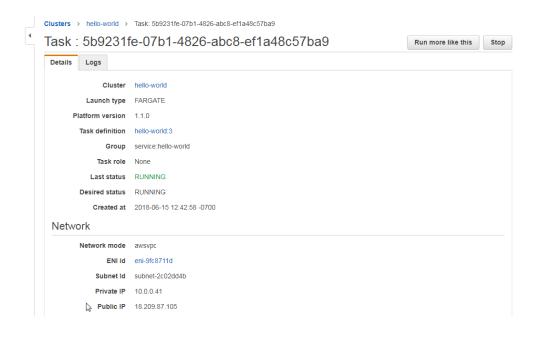

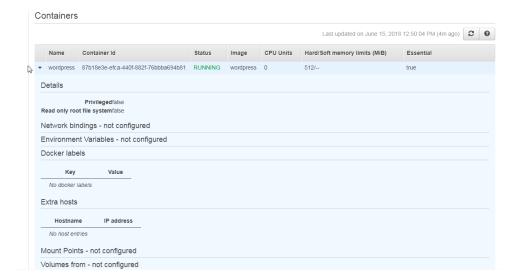

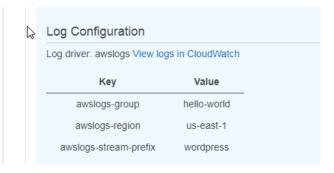

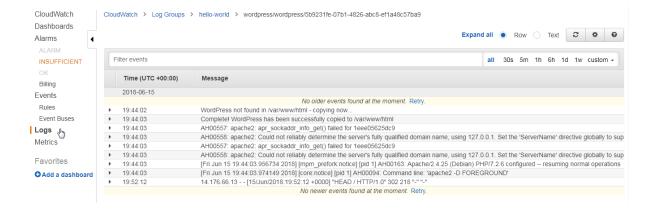

```
Administrator: Windows PowerShell

PS C:\PowerShell>
PS C:\PowerShell> ecs-cli compose --project-name hello-world service ps
Name
State Ports TaskDefinition
5b9231fe-07b1-4826-abc8-ef1a48c57ba9/wordpress RUNNING 18.209.87.105:80->80/tcp hello-world:3

PS C:\PowerShell>
```

```
Administrator: Windows PowerShell

PS C:\PowerShell>
PS C:\PowerShell>
PS C:\PowerShell>
PS C:\PowerShell>
PS C:\PowerShell>
PS C:\PowerShell>
PS C:\PowerShell>
PS C:\PowerShell>
PS C:\PowerShell>
PS C:\PowerShell>
PS C:\PowerShell>
PS C:\PowerShell>
PS C:\PowerShell>
PS C:\PowerShell>
PS C:\PowerShell>
PS C:\PowerShell>
PS C:\PowerShell>
PS C:\PowerShell>
PS C:\PowerShell>
PS C:\PowerShell>
PS C:\PowerShell>
PS C:\PowerShell>
PS C:\PowerShell>
PS C:\PowerShell>
PS C:\PowerShell>
PS C:\PowerShell>
PS C:\PowerShell>
PS C:\PowerShell>
PS C:\PowerShell>
PS C:\PowerShell>
PS C:\PowerShell>
PS C:\PowerShell>
PS C:\PowerShell>
PS C:\PowerShell>
PS C:\PowerShell>
PS C:\PowerShell>
```

```
Administrator: Windows PowerShell

PS C:\PowerShell> ecs-cli compose --project-name hello-world service scale 2
-[36mINFO-[0m[0001] Updated ECS service successfully +[36mdesiredCount+[0m=2 -[36mserviceName-[0m=hello-world] +[36mINFO-[0m[001] Service status +[36mdesiredCount+[0m=2 -[36mrunningCount+[0m=1 +[36mserviceName-[0m=hello-world] +[36mINFO-[0m[0016] (service hello-world] has started 1 tasks: (task 6d45609c-5d7b-44cb-93b9-99cefc787e9b). +[36mtimest amp-[0m='2018-06-15 20:04:40 +0000 UTC" +[36mSiredCount+[0m=2 +[36mrunningCount+[0m=2 +[36mserviceName-[0m=hello-world] +[36mINFO-[0m[0046] ECS Service status +[36mdesiredCount+[0m=2 +[36mrunningCount+[0m=2 +[36mserviceName-[0m=hello-world] +[36mINFO-[0m[0046] ECS Service has reached a stable state +[36mdesiredCount+[0m=2 +[36mrunningCount+[0m=2 +[36mserviceName-[0m=hello-world] +[36mdesiredCount+[0m=2 +[36mrunningCount+[0m=2 +[36mserviceName-[0m=hello-world] +[36mdesiredCount+[0m=2 +[36mrunningCount+[0m=2 +[36mserviceName-[0m=hello-world] +[36mt] +[36mdesiredCount+[0m=2 +[36mrunningCount+[0m=2 +[36mserviceName-[0m=hello-world] +[36mt] +[36mdesiredCount+[0m=2 +[36mrunningCount+[0m=2 +[36mserviceName-[0m=hello-world] +[36mt] +[36mt] +[36m
```

```
Administrator: Windows PowerShell

PS C:\PowerShell>
PS C:\PowerShell> ecs-cli compose --project-name hello-world service ps
State Ports
State Ports
State Ports
TaskDefinition
hello-world:3
6d45609c-5d7b-44cb-93b9-99cefc787e9b/wordpress RUNNING 18.207.216.141:80->80/tcp
PS C:\PowerShell>
```

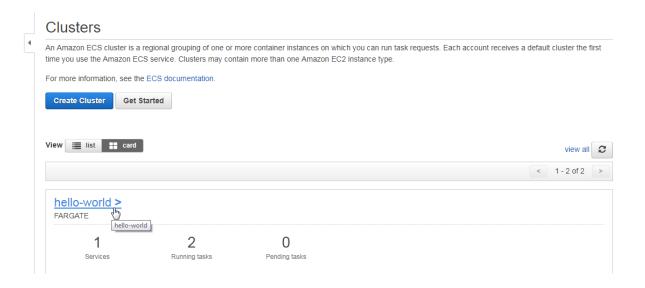

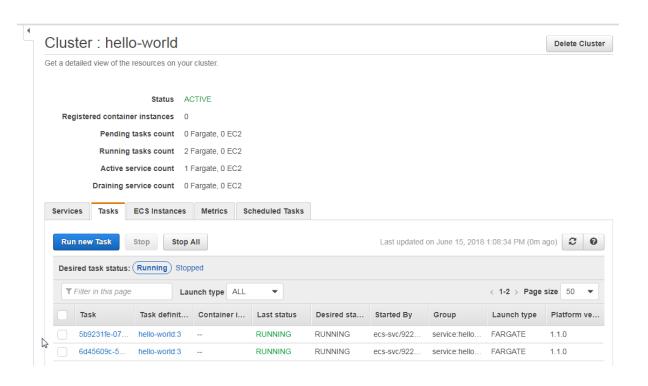

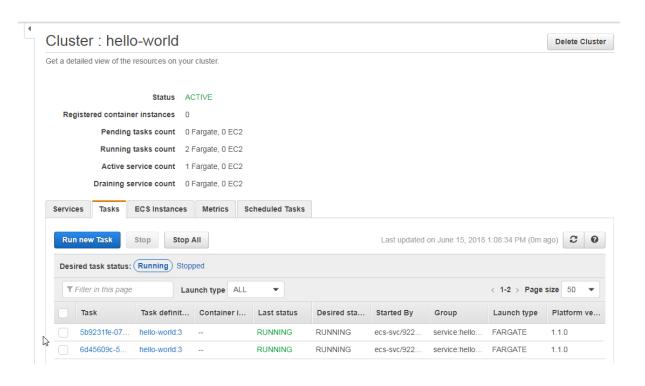

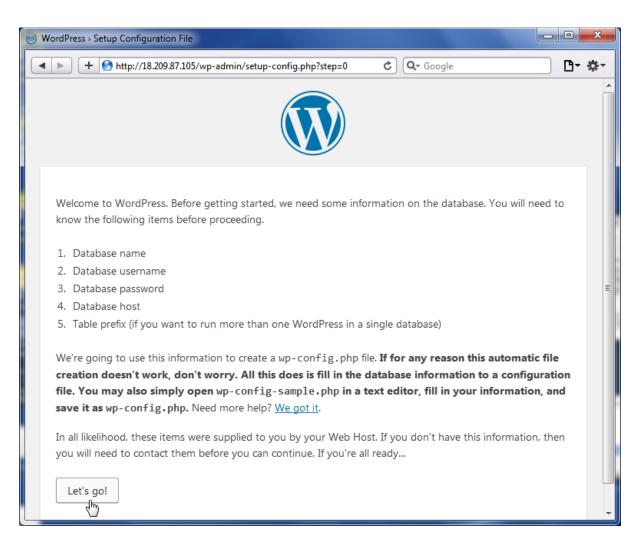

```
Administrator: Windows PowerShell

PS C:\PowerShell>
PS C:\PowerShell>
PS C:\PowerShell>
PS C:\PowerShell>
PS C:\PowerShell>
PS C:\PowerShell>
PS C:\PowerShell>
PS C:\PowerShell>
PS C:\PowerShell>
PS C:\PowerShell>
PS C:\PowerShell>
PS C:\PowerShell>
PS C:\PowerShell>
PS C:\PowerShell>
PS C:\PowerShell>
PS C:\PowerShell>
PS C:\PowerShell>
PS C:\PowerShell>
PS C:\PowerShell>
PS C:\PowerShell>
PS C:\PowerShell>
PS C:\PowerShell>
PS C:\PowerShell>
PS C:\PowerShell>
PS C:\PowerShell>
PS C:\PowerShell>
PS C:\PowerShell>
PS C:\PowerShell>
PS C:\PowerShell>
PS C:\PowerShell>
PS C:\PowerShell>
PS C:\PowerShell>
PS C:\PowerShell>
PS C:\PowerShell>
PS C:\PowerShell>
PS C:\PowerShell>
PS C:\PowerShell>
PS C:\PowerShell>
PS C:\PowerShell>
PS C:\PowerShell>
PS C:\PowerShell>
PS C:\PowerShell>
PS C:\PowerShell>
PS C:\PowerShell>
PS C:\PowerShell>
PS C:\PowerShell>
PS C:\PowerShell>
PS C:\PowerShell>
PS C:\PowerShell>
PS C:\PowerShell>
PS C:\PowerShell>
PS C:\PowerShell>
PS C:\PowerShell>
PS C:\PowerShell>
PS C:\PowerShell>
PS C:\PowerShell>
PS C:\PowerShell>
PS C:\PowerShell>
PS C:\PowerShell>
PS C:\PowerShell>
PS C:\PowerShell>
PS C:\PowerShell>
PS C:\PowerShell>
PS C:\PowerShell>
PS C:\PowerShell>
PS C:\PowerShell>
PS C:\PowerShell>
PS C:\PowerShell>
PS C:\PowerShell>
PS C:\PowerShell>
PS C:\PowerShell>
PS C:\PowerShell>
PS C:\PowerShell>
PS C:\PowerShell>
PS C:\PowerShell>
PS C:\PowerShell>
PS C:\PowerShell>
PS C:\PowerShell>
PS C:\PowerShell>
PS C:\PowerShell>
PS C:\PowerShell>
PS C:\PowerShell>
PS C:\PowerShell>
PS C:\PowerShell>
PS C:\PowerShell>
PS C:\PowerShell>
PS C:\PowerShell>
PS C:\PowerShell>
PS C:\PowerShell>
PS C:\PowerShell>
PS C:\PowerShell>
PS C:\PowerShell>
PS C:\PowerShell>
PS C:\PowerShell>
PS C:\PowerShell>
PS C:\PowerShell>
PS C:\PowerShell>
PS C:\PowerShell>
PS C:\PowerShell>
PS C:\PowerShell>
PS C:\PowerShell>
PS C:\PowerShell>
PS C:\PowerShell>
PS C:\PowerShell>
PS C:\PowerShell>
PS C:\PowerShell>
PS C:\PowerShell>
PS C:\PowerShell>
PS C:\PowerShell>
PS C:\PowerShell>
PS C:\PowerShell>
PS C:\PowerSh
```

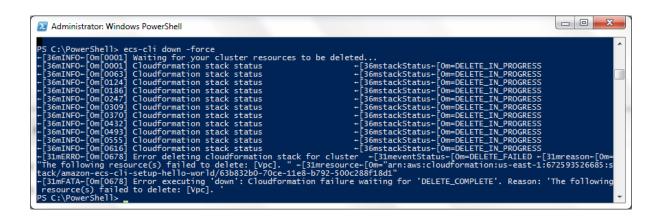

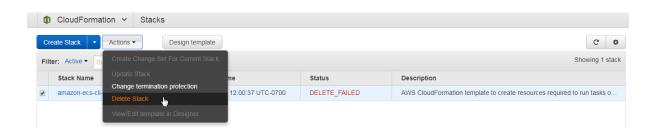

Delete Stack ×

Are you sure you want to try deleting this stack again?

Stack name: amazon-ecs-cli-setup-hello-world

If the stack deletion failed because AWS CloudFormation couldn't delete one or more of the following resources, you can choose to retain them. AWS CloudFormation deletes the stack, skipping the retained resources. Choose the resources to retain:

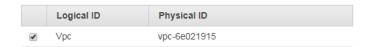

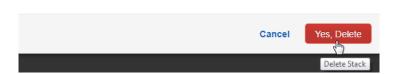

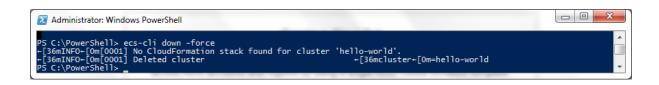